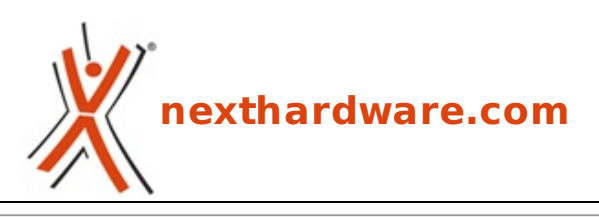

a cura di: **Alfonso Basilicata - sg93 - 08-12-2012 12:00**

# **Patriot Gauntlet Node**

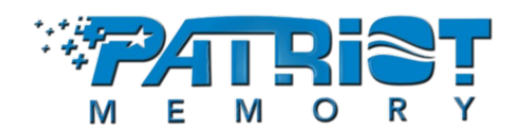

#### **LINK [\(https://www.nexthardware.com/recensioni/ssd-hard-disk-masterizzatori/746/patriot](https://www.nexthardware.com/recensioni/ssd-hard-disk-masterizzatori/746/patriot-gauntlet-node.htm)gauntlet-node.htm)**

Condivisione senza fili alla massima potenza, ma con alcuni limiti ...

Stiamo parlando del Gauntlet Node, un piccolo ma grande box per HDD e SSD da 2,5", dotato di connessione Wi-Fi, USB 3.0 e batteria ricaricabile, rivolto principalmente agli utenti di smartphone e tablet, garantendo loro una totale condivisione di file su tutti, o quasi, i dispositivi mobili in circolazione.

Come abbiamo già accennato, il Gauntlet Node è predisposto per l'installazione di drive da 2,5" e supporta Hard Disk fino a↔ 2TB, mentre la capacità massima per gli SSD è di 480GB.

La "forza motrice" che spinge i dati nell'etere è una Wi-Fi di tipo b/g/n con cifratura WEP/WPA-PSK, che garantisce una velocità fino a 150Mbps ed una efficace sicurezza dei dati.

Sono ovviamente presenti delle limitazioni per lo streaming su dispositivi mobili, soprattutto su iOS, di cui è presente una lista dei file compatibili che descriveremo nelle pagine seguenti.

Il Gauntlet Node di Patriot Memory ha i presupposti per diventare uno dei box di riferimento per la condivisione dati casalinga e non.↔ ↔

Nella tabella sottostante sono riportate le specifiche tecniche del prodotto oggetto della recensione odierna.

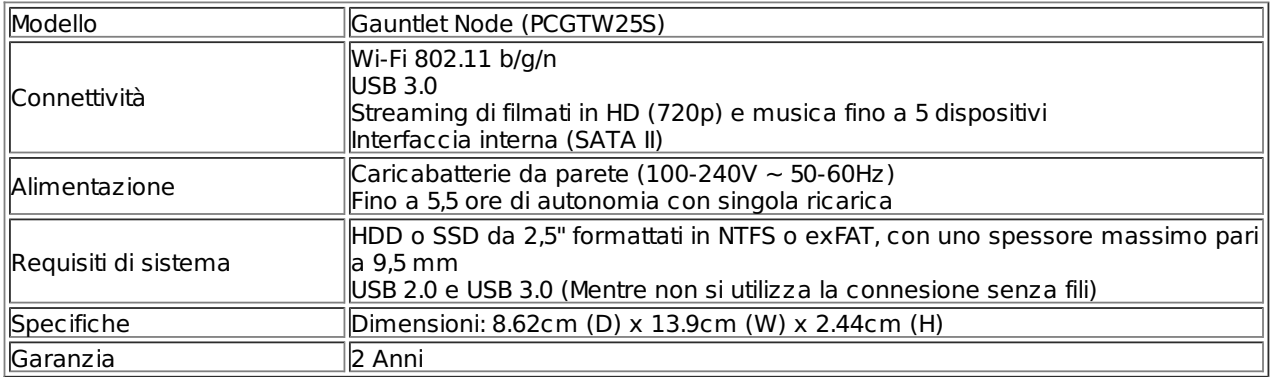

### **1. Confezione**

### **1. Confezione**

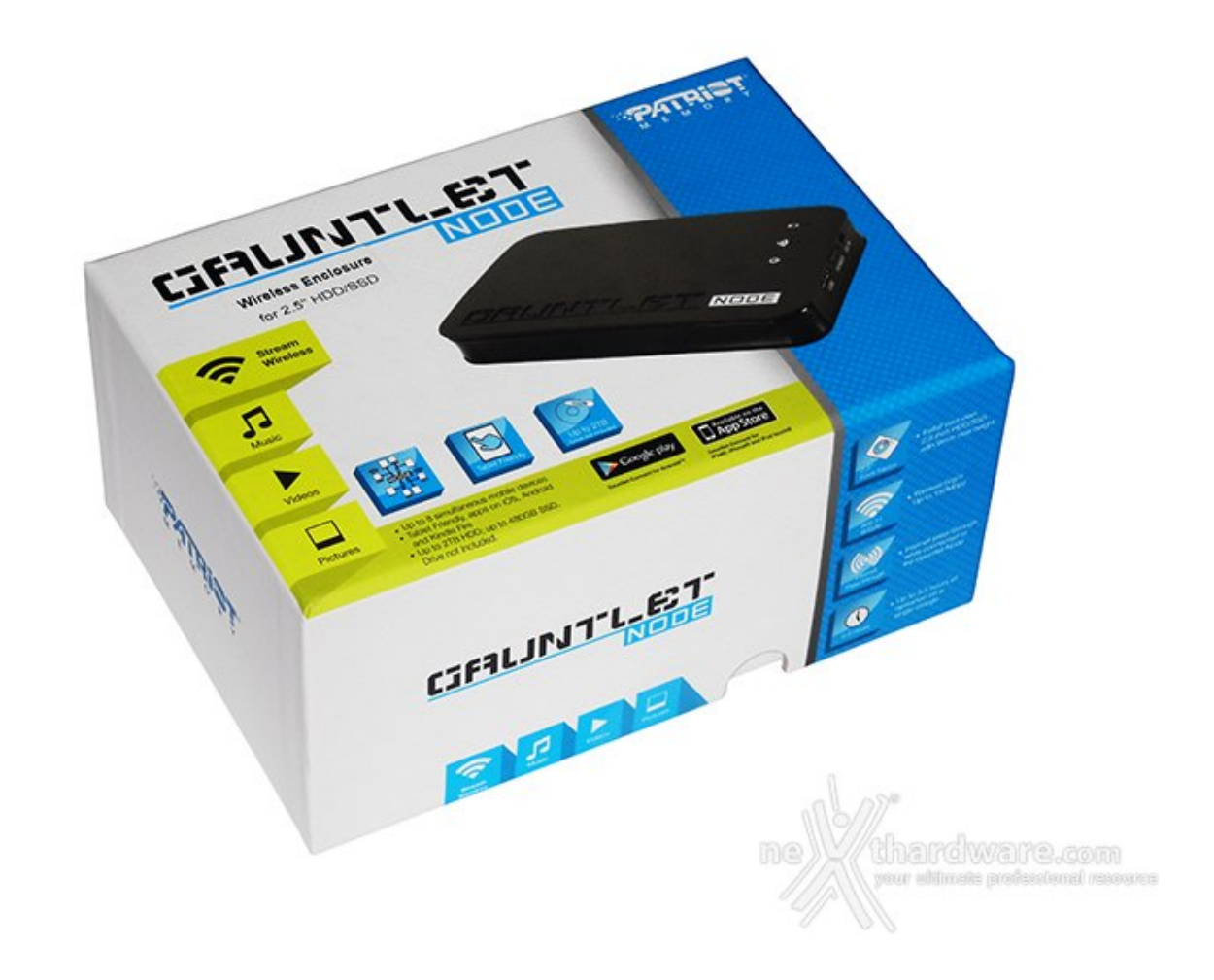

Le icone di Google Play e dell'App Store stanno ad indicare che l'applicazione per la connessione di smartphone e tablet al Gauntlet Node è disponibile negli store ufficiali.

Lateralmente sono presenti altre specifiche come il form factor dei drive da 2,5", di cui lo spessore non deve superare i 9mm, la connessione wireless fino a 150Mbps di trasferimento, la pratica ed indispensabile funzionalità "Internet Pass-Through" e la durata massima in singola carica che dovrebbe attestarsi sulle 5,5 ore, stando a quanto dichiarato dalla casa.

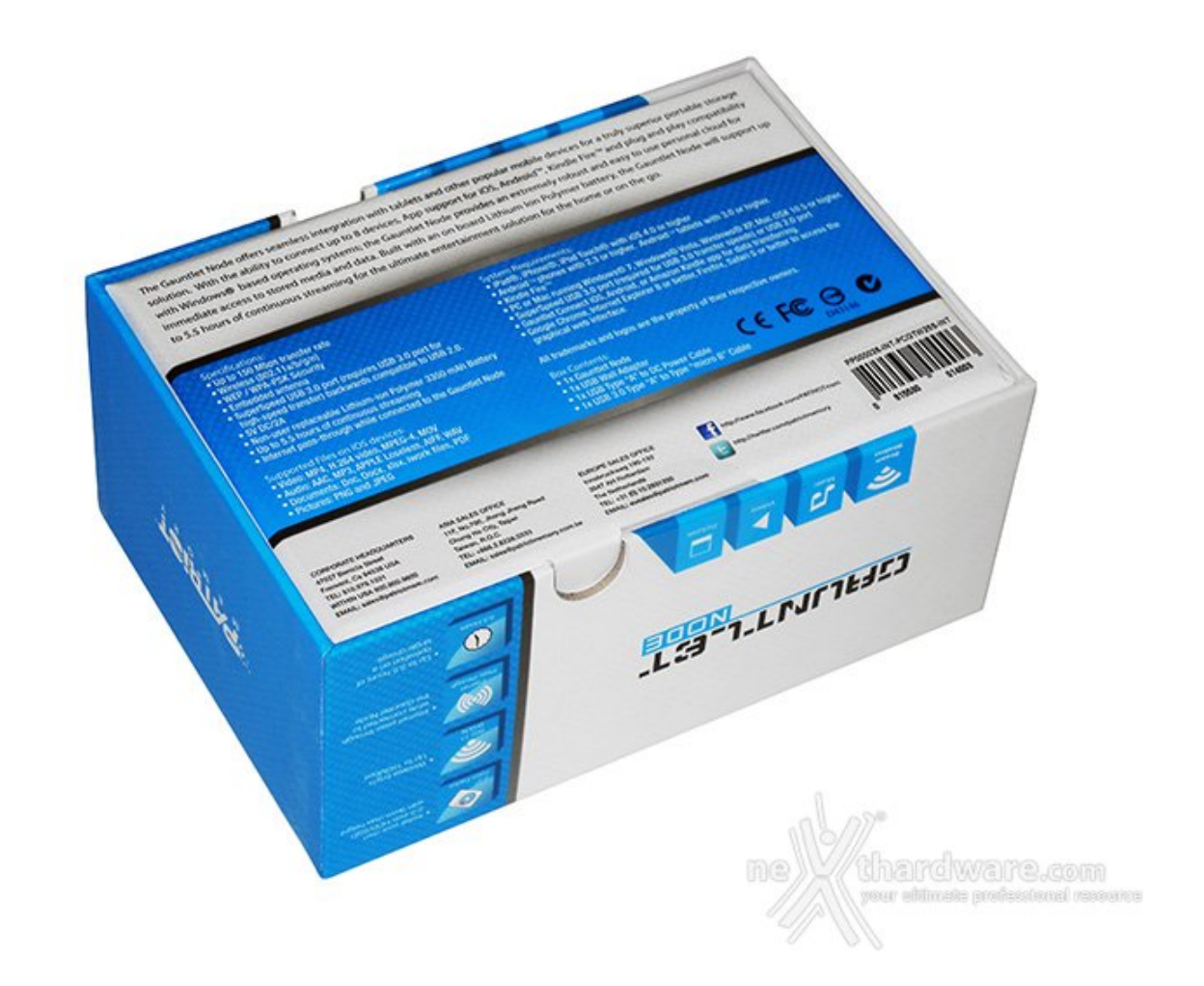

La parte inferiore riporta una breve descrizione del Gauntlet Node in lingua inglese e le specifiche tecniche già viste precedentemente in tabella.

Di seguito la lista dei file compatibili in iOS:

- Video: MP4, H.264, MPEG-4, MOV
- Audio: AAC, MP3, APPLE Loseless, AIFF, WAV
- Documenti: Doc, Docx, xslx, iwork files, PDF
- Foto: PNG e JPEG

Per quanto riguarda Android e PC, invece, non ci sono limitazioni di sorta.

#### **2. Contenuto**

### **2. Contenuto**

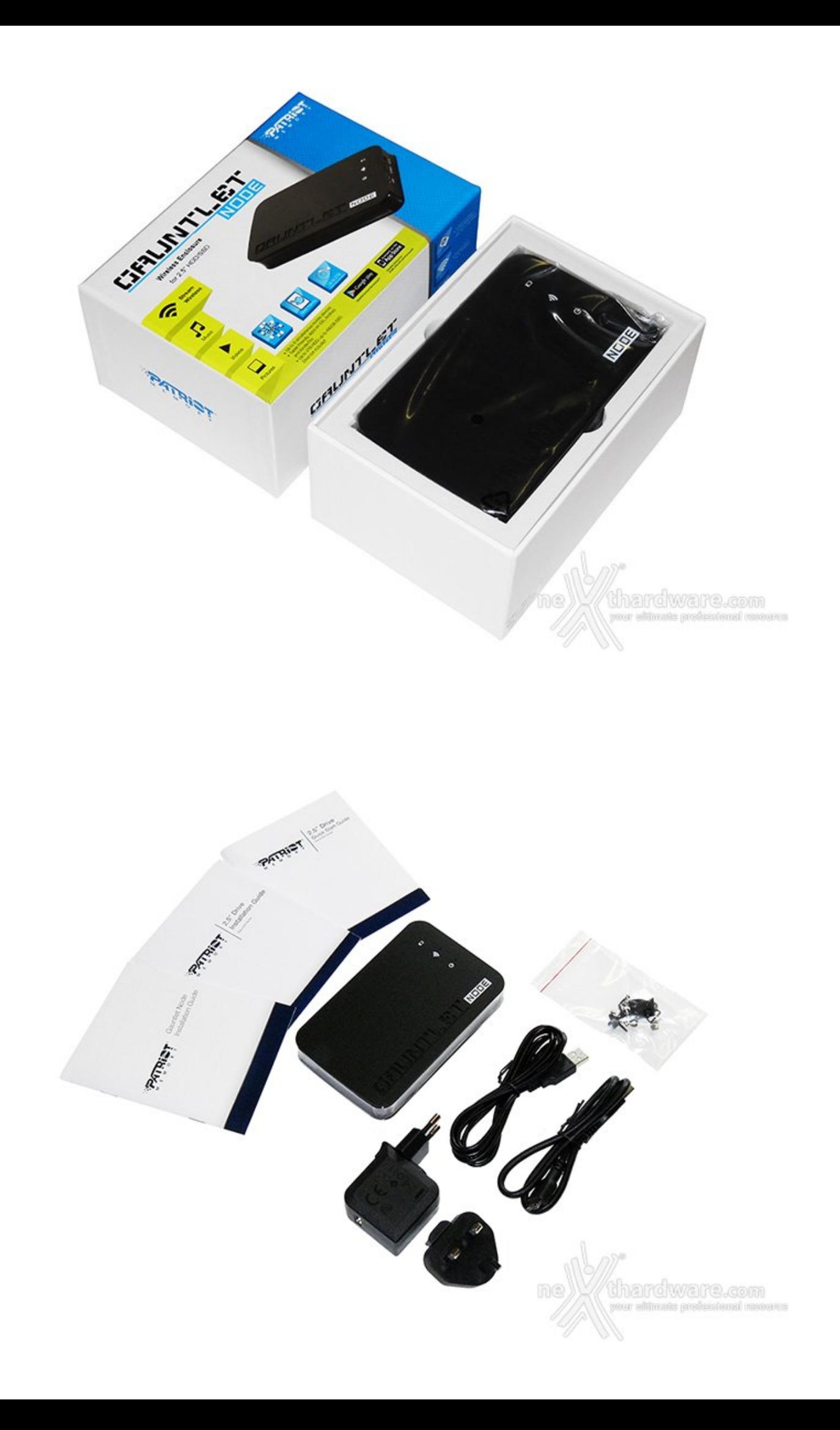

- Una guida rapida all'installazione che spiega come effettuare il collegamento tramite dispositivi iOS, Android, Windows e MAC OS, nonchè l'upload, il download e lo streaming dei file contenuti sul disco rigido.
- Un manuale contenente una panoramica generale dell'applicazione Gauntlet Connect sui vari dispositivi.
- La guida al montaggio del drive da 2,5".
- L'alimentatore a parete con adattatori.
- il cavo USB di tipo A da collegare all'alimentatore.
- il cavo USB di tipo micro B per il collegamento al PC tramite USB 3.0 o 2.0.
- una busta contenente le viti per il montaggio e dei pratici gommini di plastica adesivi.

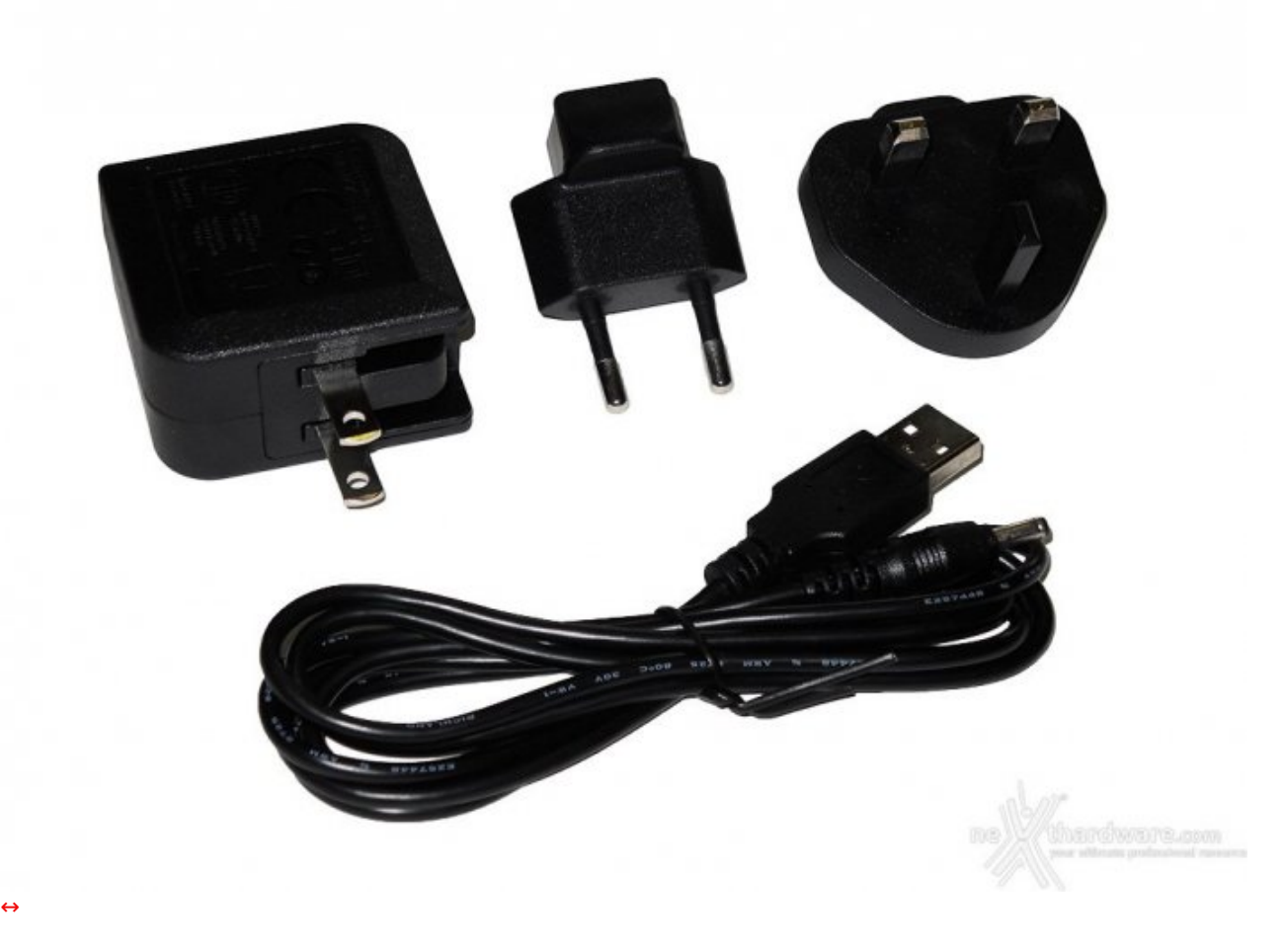

Il Gauntlet Node può essere utilizzato in tutti i paesi del mondo grazie al completo corredo di adattatori inclusi in bundle.

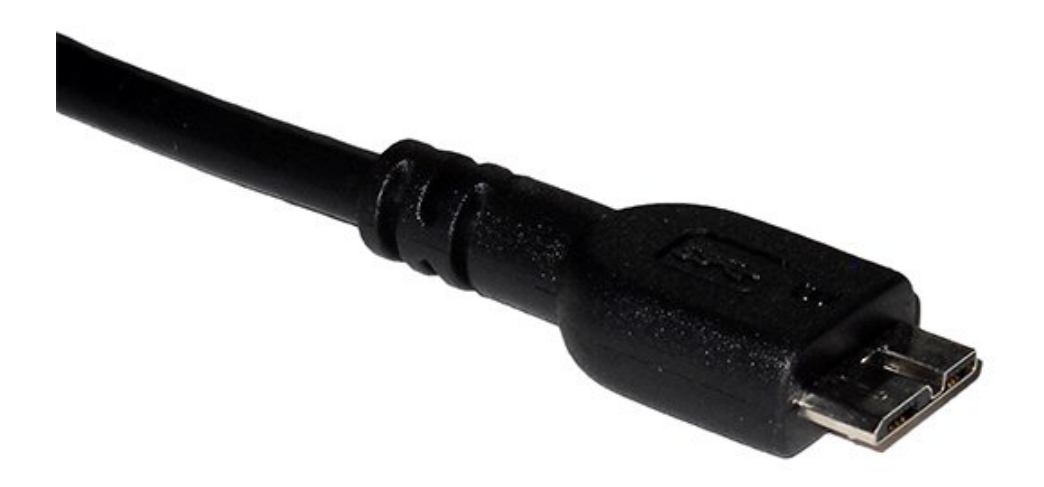

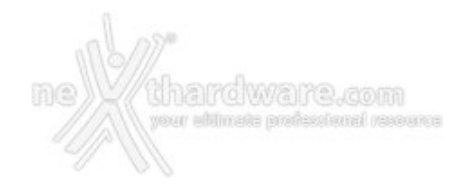

In alto, un primo piano del Cavo USB di tipo "micro B" che viene utilizzato dalla maggior parte dei box esterni dotati di connessione USB 3.0 ad alta velocità .

### **3. Uno sguardo ravvicinato**

**3. Uno sguardo ravvicinato**

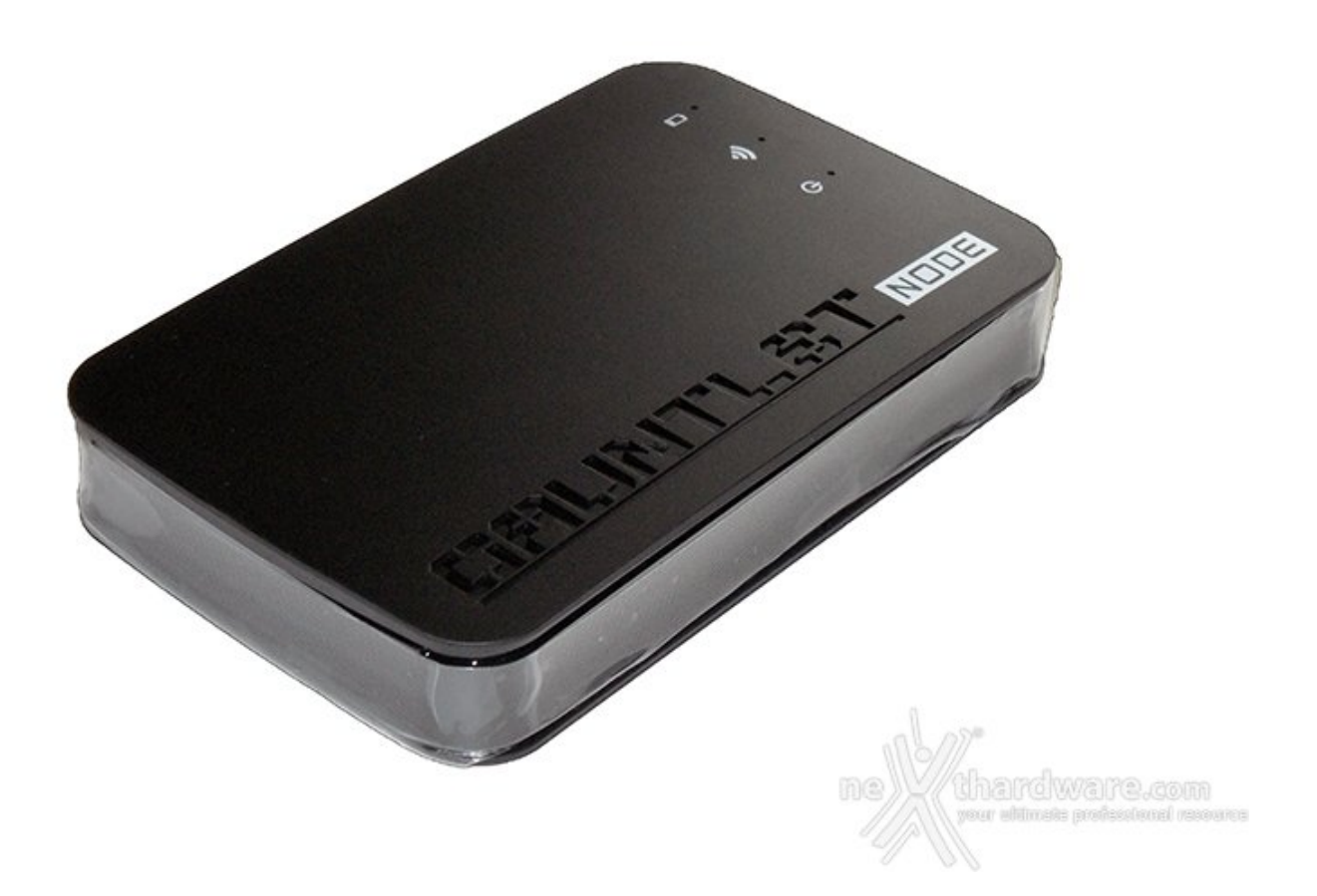

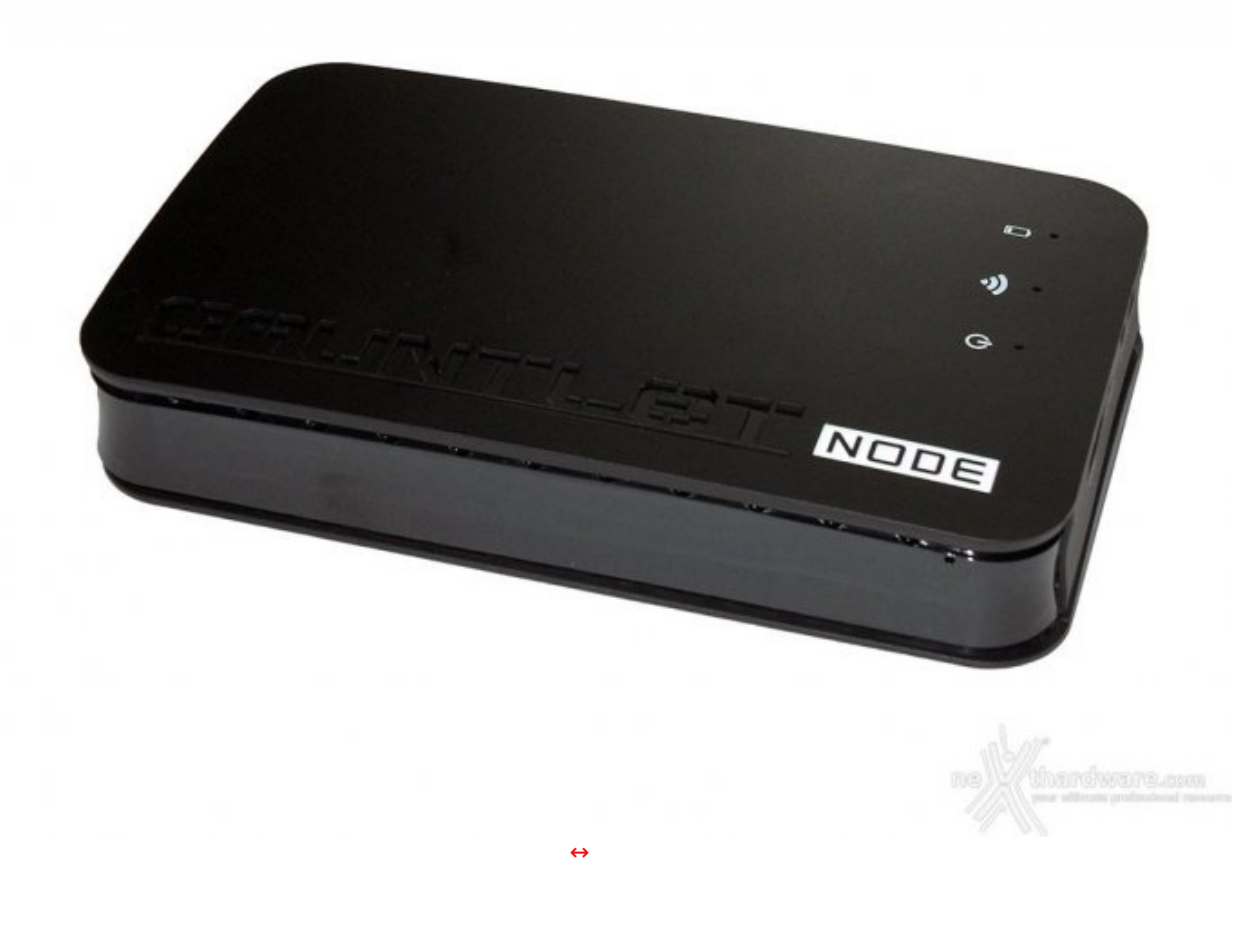

Tre led colorati affiancano i rispettivi indicatori: bianco per l'accensione, blu per l'indicatore del segnale wireless e rosso per la carica.

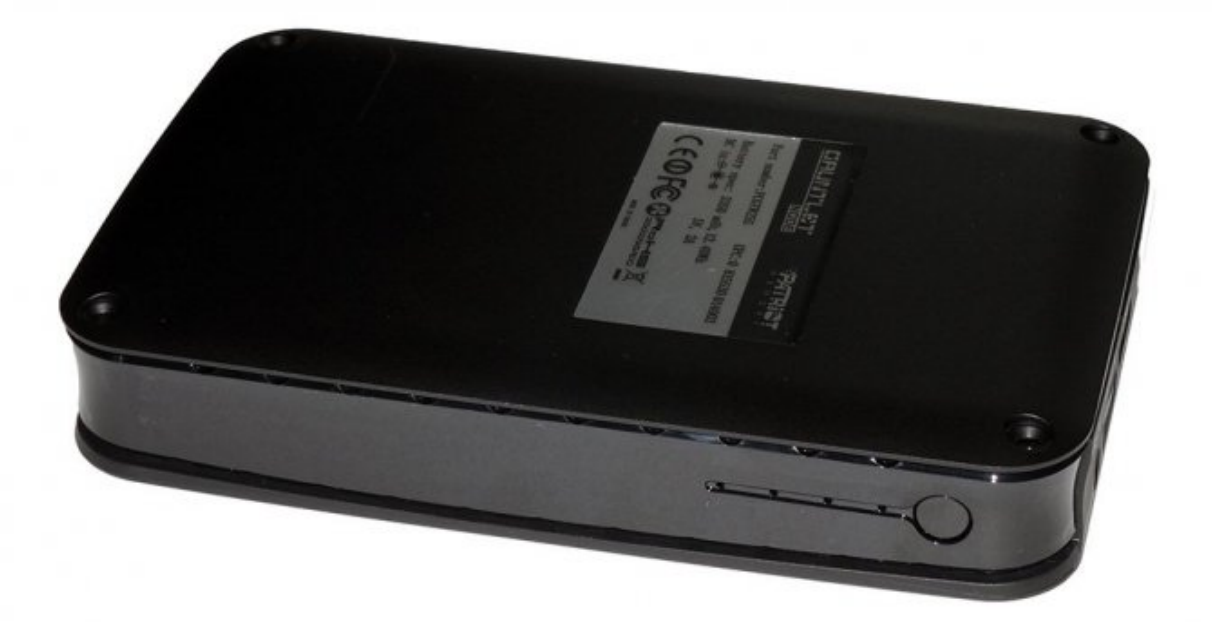

[↔](https://www.nexthardware.com/repository/recensioni/746/immagini/Gauntlet_node_2.jpg)

rdwara.com

- Modello: PCGTW25S
- Specifiche batteria: 3350 mAh, 12. 40 Wh.
- DC: 5V, 2A

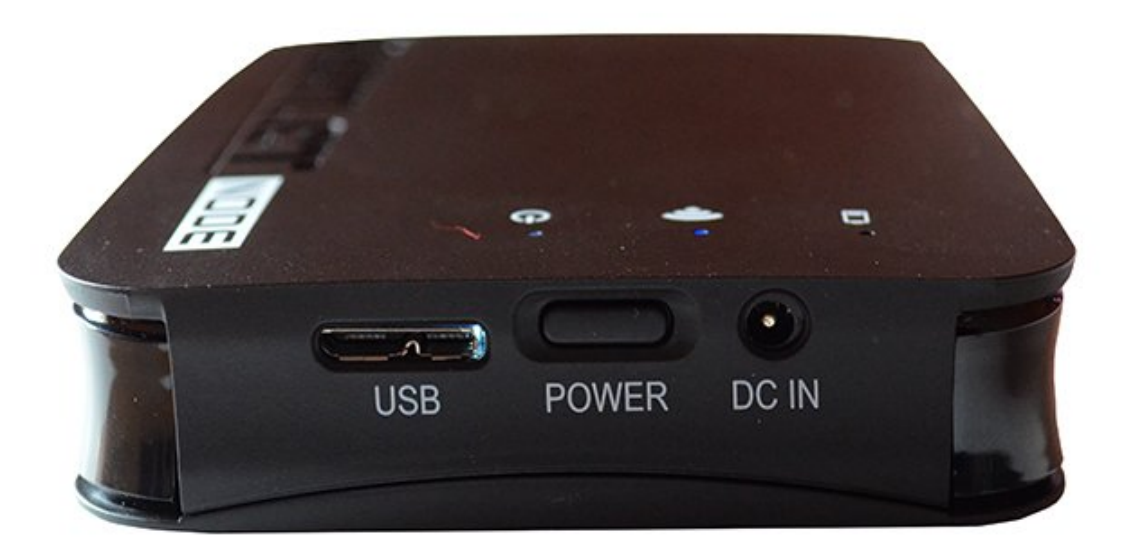

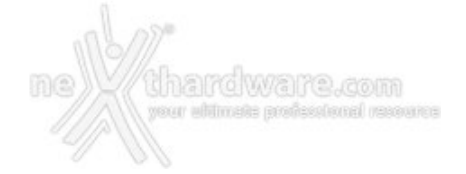

La parte posteriore prevede la porta USB di tipo "micro B", il pulsante di accensione e la porta per il cavo di alimentazione.

### **4. Montaggio unità di storage**

## **4. Montaggio unità di storage**

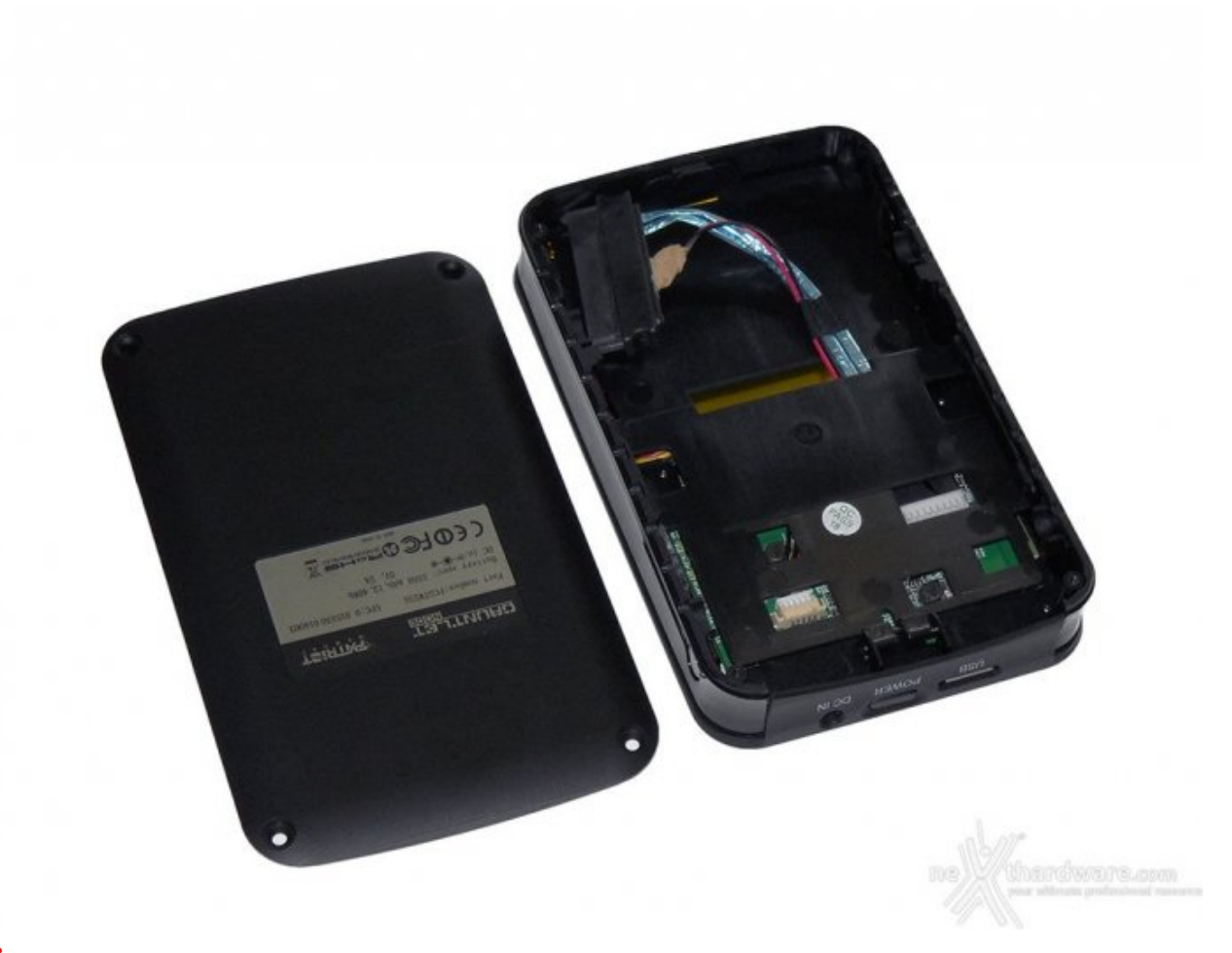

```
↔
```
è giunto il momento installare il nostro hard disk all'interno del Gauntlet Node.

Per prima cosa, è necessario estrarre la parte inferiore, tramite scorrimento, dopo di che ci ritroveremo in una situazione come quella che potete vedere nella foto in alto.

A destra possiamo notare l'interno del box, interamente in plastica, con degli scassi per l'eventuale↔ manutenzione dei connettori.

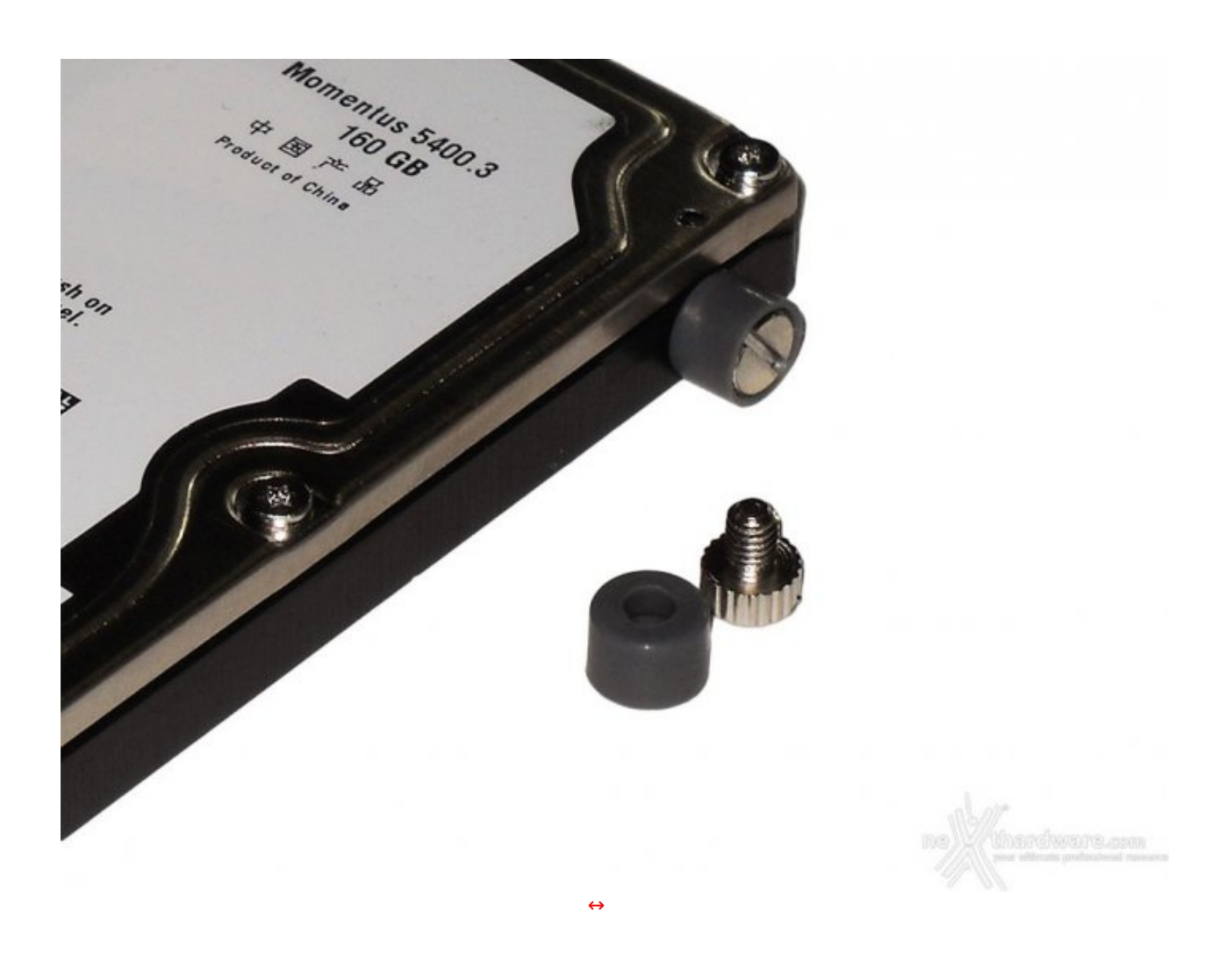

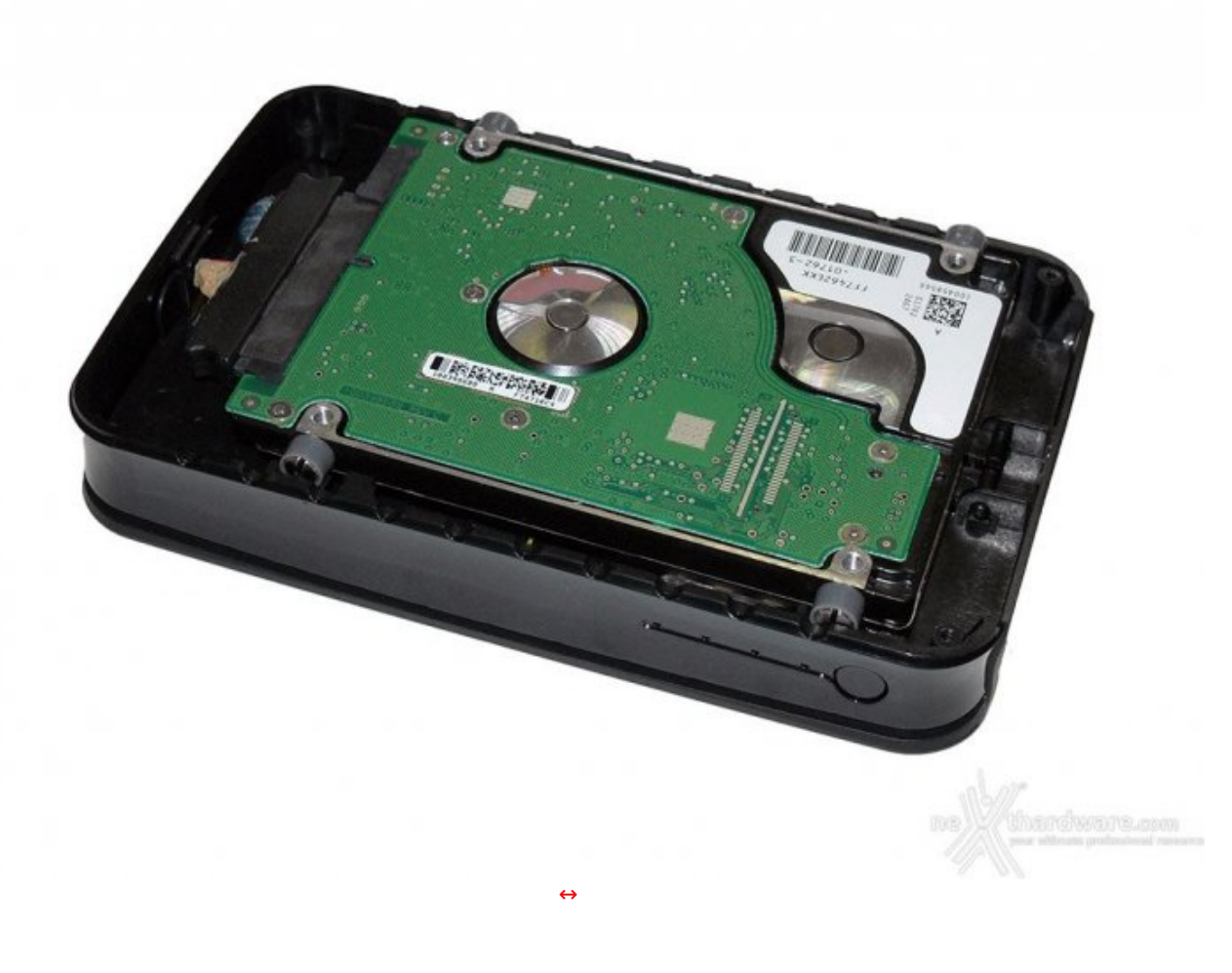

Una volta collegato il cavo SATA e posizionato il drive nell'apposito spazio, facendo in modo che i gommini si incastrino alla perfezione nei rispettivi incavi, potremo richiudere il box utilizzando quattro delle sei viti incluse nella confezione.

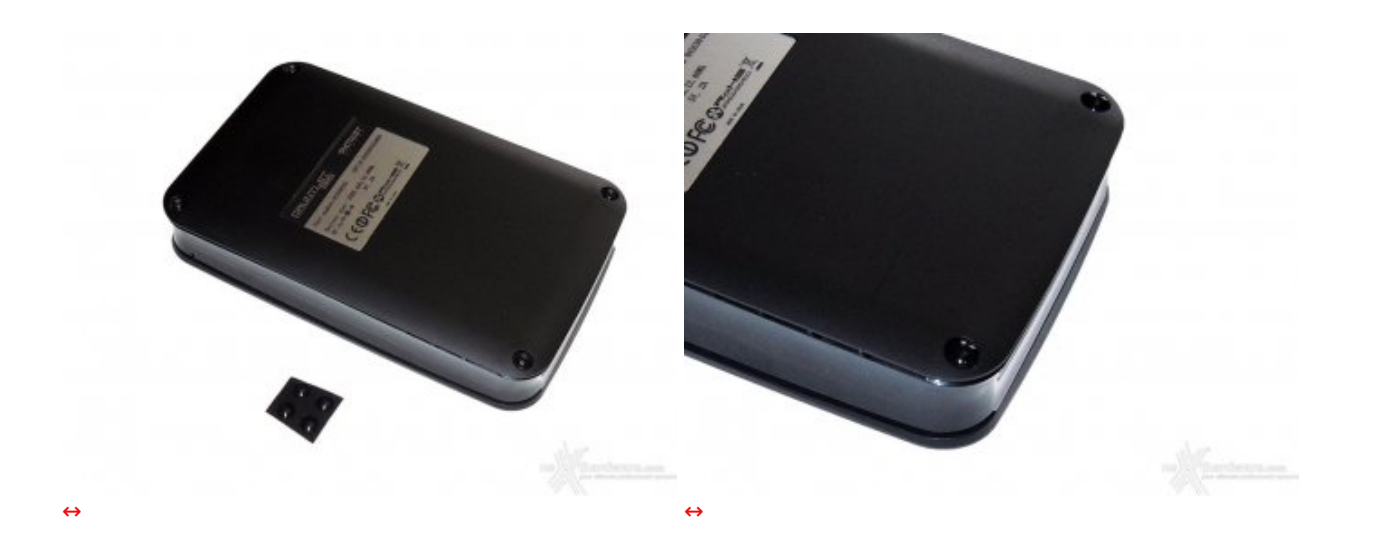

Dopo aver "sigillato" la parte inferiore con le viti, è il momento di applicare i gommini adesivi che garantiranno stabilità al box. Nella foto di sinistra è possibile notare come gli adesivi siano ben rifiniti e pratici da posizionare.

### **5. Accesso al device - PC**

## **5. Accesso al device - PC**

La connessione tra il PC e il Gauntlet Node può essere effettuata sia tramite connessione USB, sia tramite connessione wireless.

#### **Connessione USB**

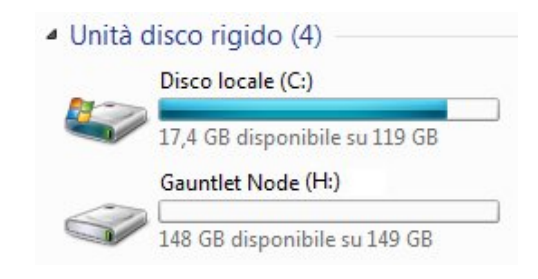

#### **Connessione Wi-Fi**

La connessione tramite Wi-Fi può essere effettuata esclusivamente da dispositivi che non siano modem, router o Access Point Wi-Fi, data l'impossibilità di cambiare l'indirizzo IP del box di Patriot Memory.

L'indirizzo è statico e verrà utilizzato per accedere alle impostazioni tramite web browser. 10.10.10.254

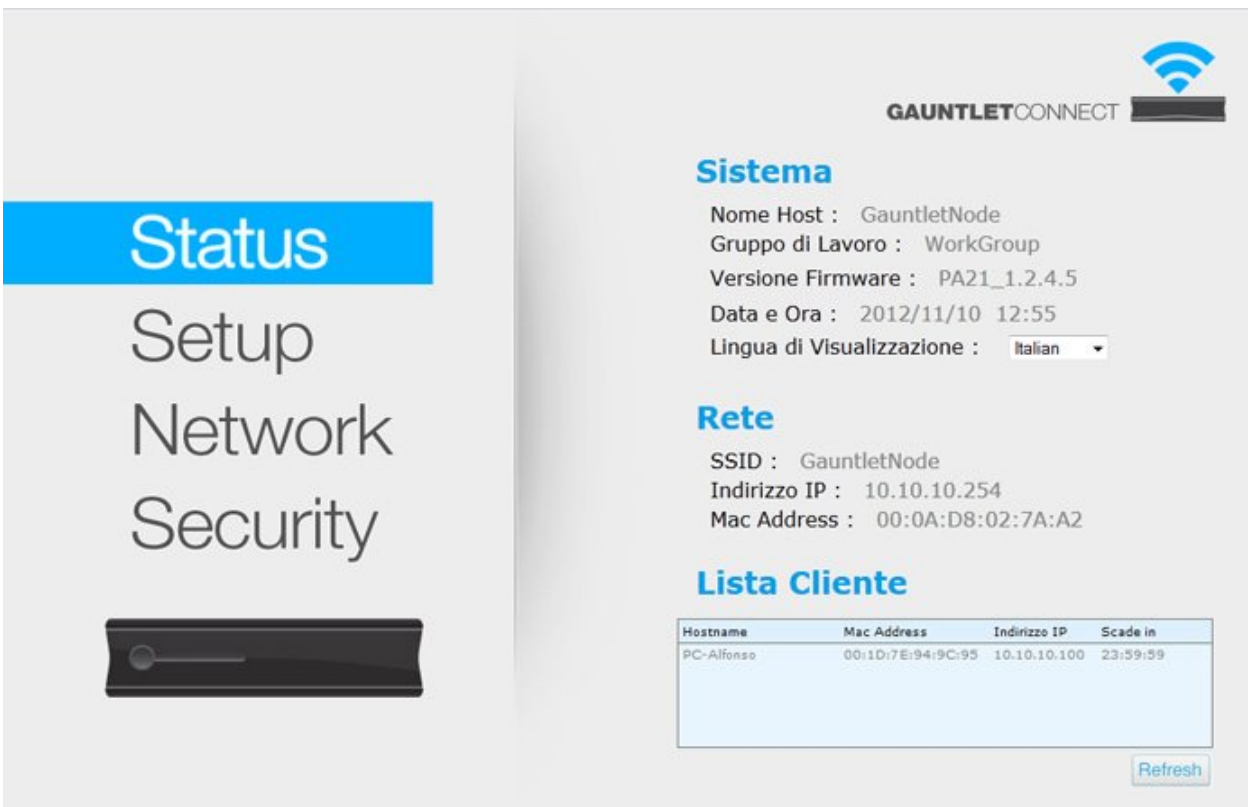

Una volta digitato l'indirizzo IP, verranno richieste le credenziali di accesso che, di fabbrica, sono impostate in modo predefinito, ovvero User: admin - Password: admin.

Il menu è composto da quattro schede, la prima delle quali indica lo stato del Gauntlet Node, riportando il nome host, il gruppo di lavoro, la versione del firmware, data e ora e la lingua del menu.

Sono inoltre riportati il service set identifier (SSID), l'indirizzo IP e il Mac Address del dispositivo, nonchè la lista degli utenti attivi connessi al Gauntlet Node.

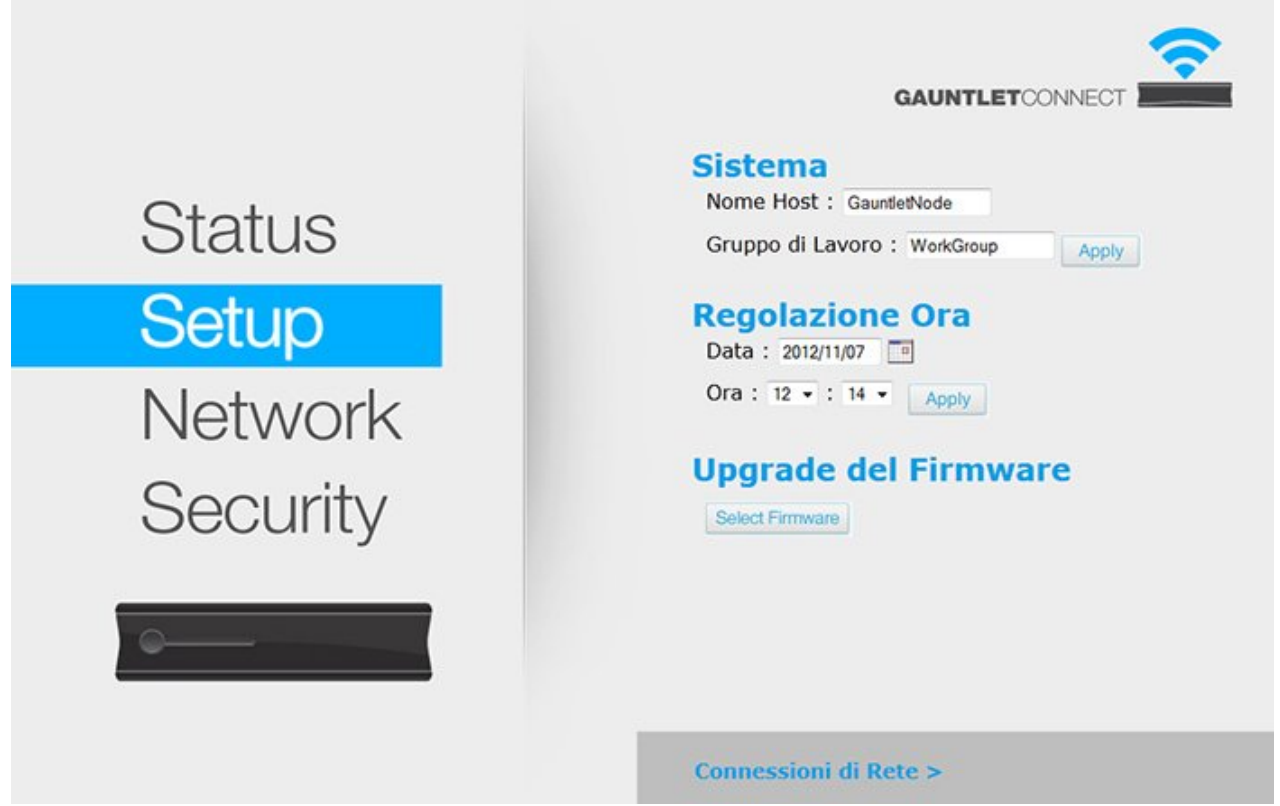

La seconda scheda si riferisce alle impostazioni, con la possibilità di cambiare il nome dell'host, il gruppo di lavoro, regolare data e ora e aggiornare il firmware

Come si può vedere dall'immagine, non è consentito cambiare l'indirizzo IP del Gauntlet Node. Sulla parte inferiore sono presenti le connessioni di rete, in modo da utilizzare l'interessantissima funziona Internet Pass-Through che permette di utilizzare il Gauntlet NODE come Access Point, grazie al quale è possibile connettersi al modem wireless di casa.

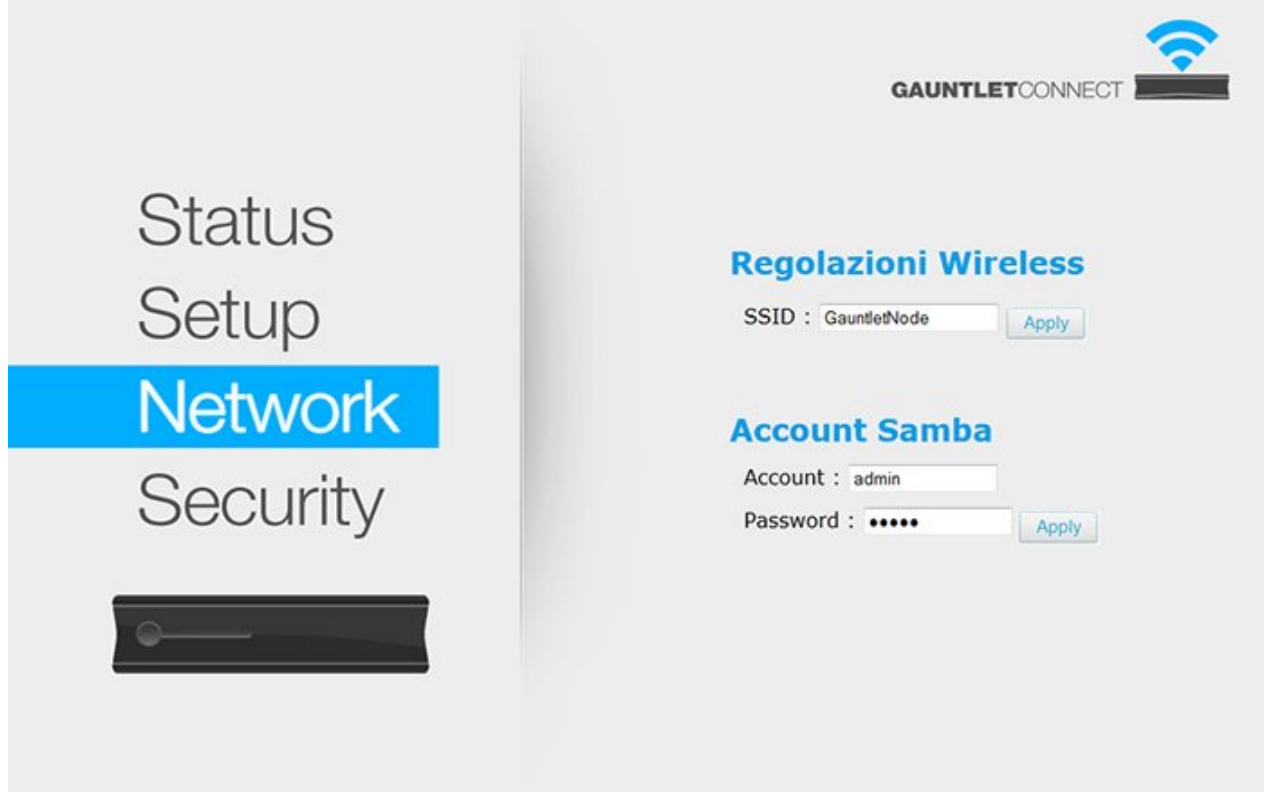

Nella terza scheda è possibile cambiare il service set identifier e le credenziali di accesso per le impostazione del Gauntlet Node.

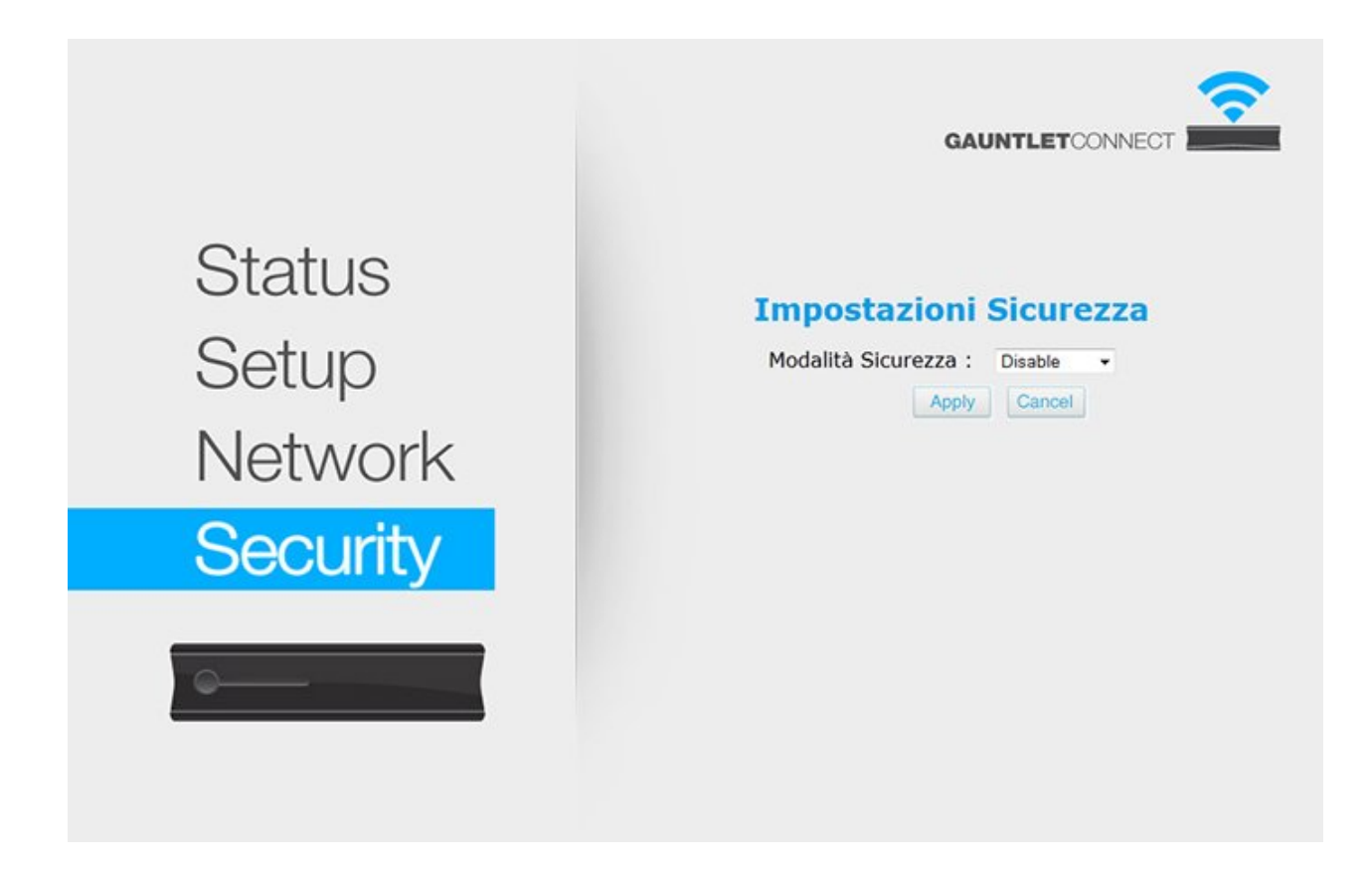

La quarta ed ultima scheda riporta esclusivamente le impostazioni di sicurezza: è possibile infatti attivare una modalità per l'accesso con crittografia WEP o WPA/PSK, a discrezione dell'utente.

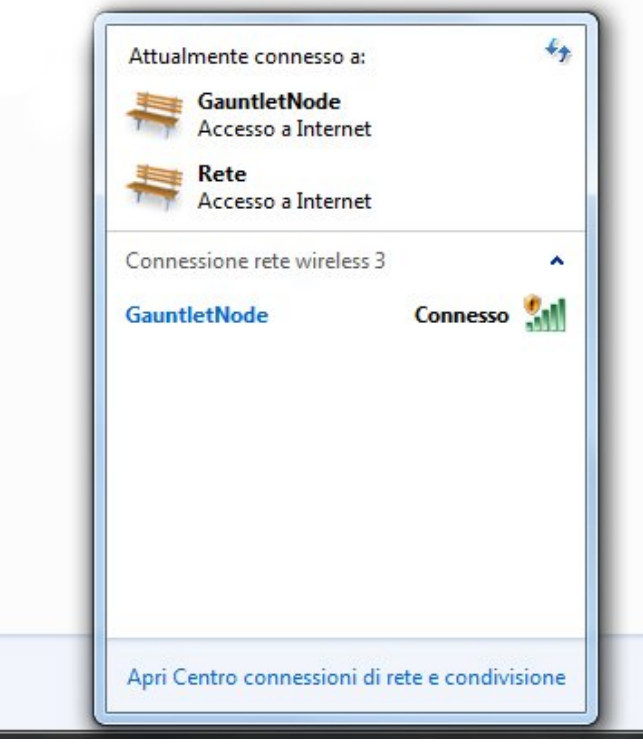

La connessione ai dati, invece, sarà effettuata tramite collegamento Wi-Fi dalle risorse di rete.

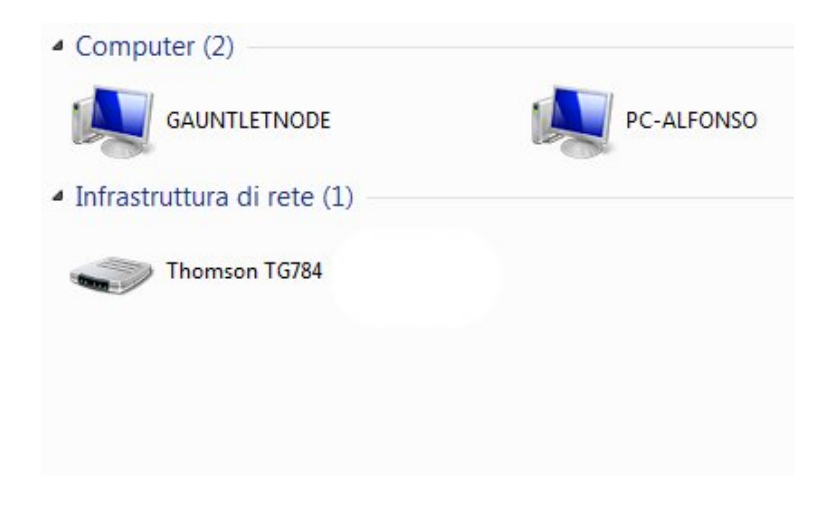

### **6. Accesso al device - iOS**

### **6. Accesso al device - iOS**

La connessione tramite dispositivi iOS è immediata, ancor più che su Personal Computer o MAC, grazie all'applicazione "Gauntlet Connect", scaricabile dall'App Store.

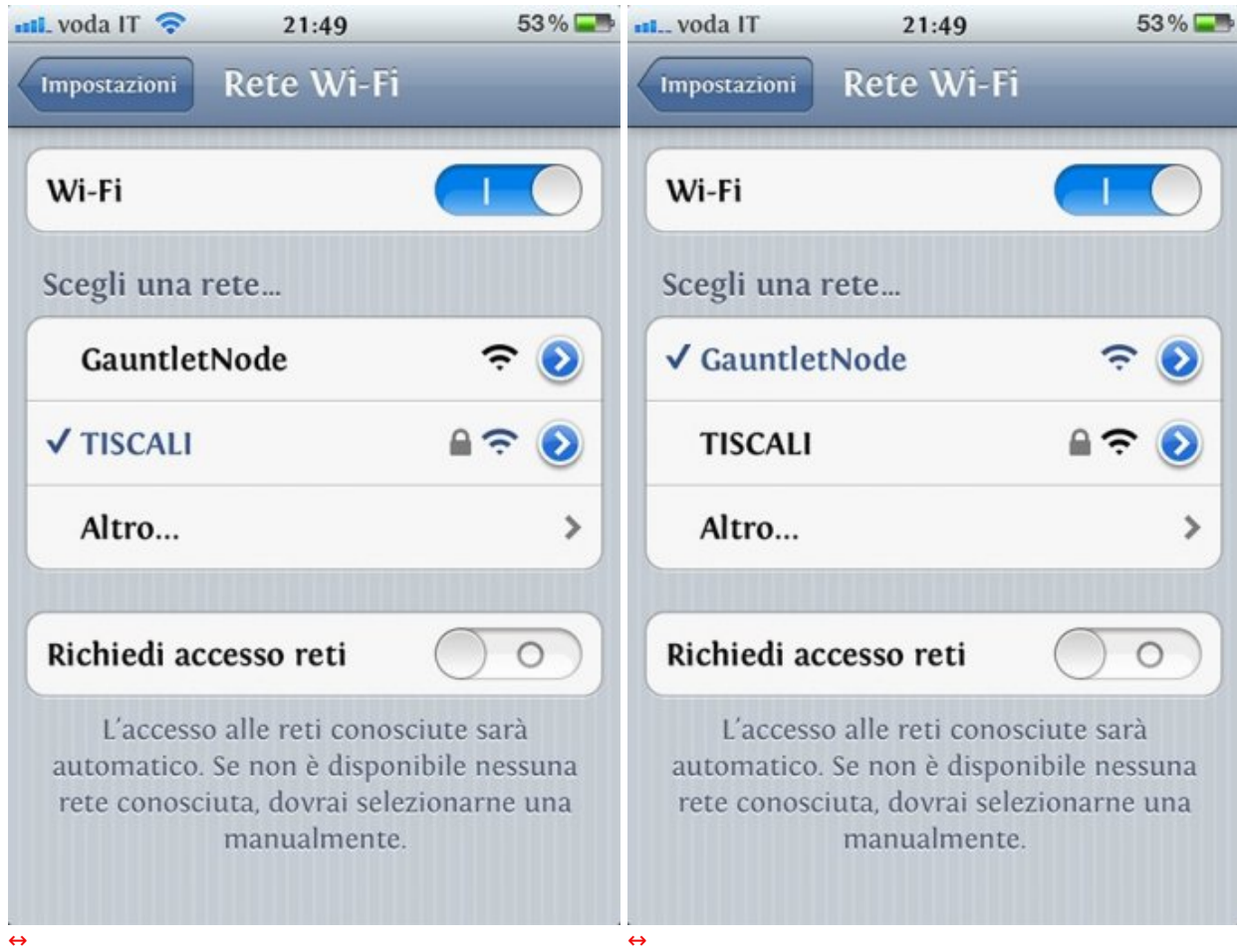

eventuale modem o router. Utilizzando il Pass-Through è possibile settare il Gauntlet Node in modo da essere utilizzato anche come Access Point.

Collegando un dispositivo mobile al Gauntlet Node, infatti, si perde necessariamente la connessione ad un

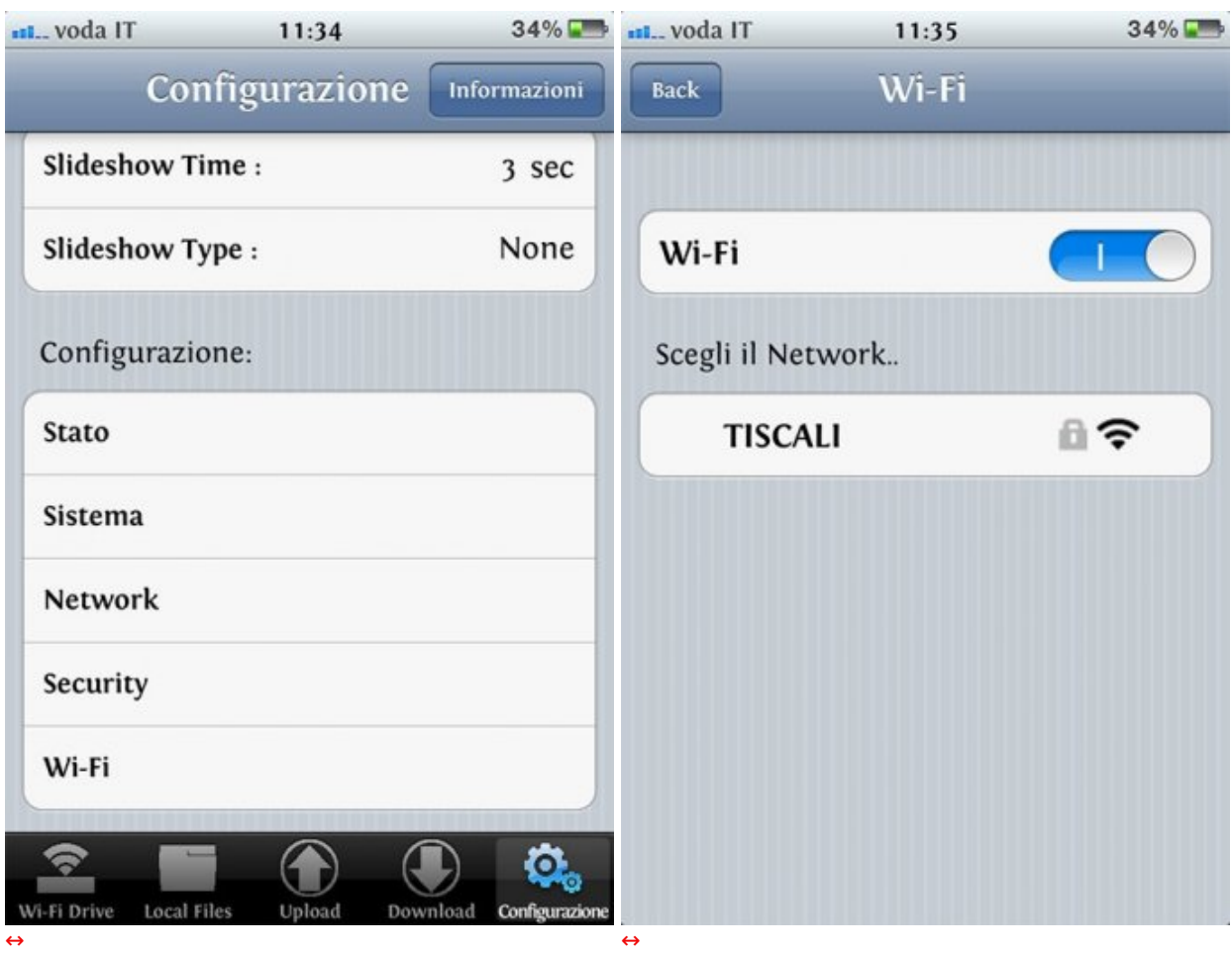

Infatti, nelle impostazione, oltre ad avere la possibilità di settare il nostro box in modo completamente analogo a quanto visto su PC, è possibile definire nella sezione "Wi-Fi" la connessione ad internet.

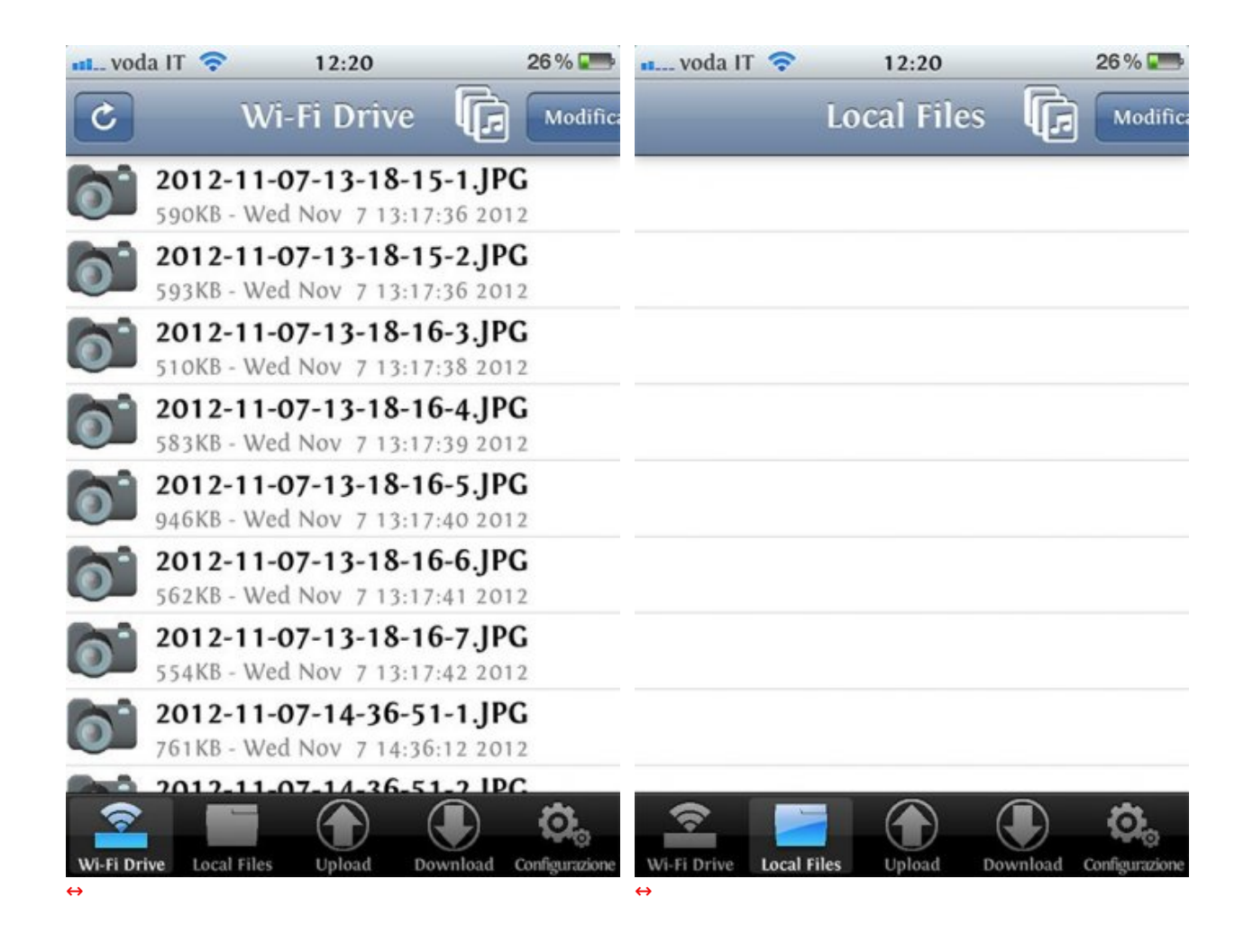

L'interfaccia dell'applicazione è davvero minimale, cinque icone in basso permettono la selezione delle categorie mentre, nella barra superiore, sono presenti dei pulsanti che permettono il refresh e la modifica dei file.

Nella scheda Wi-Fi Drive è possibile visualizzare tutto il contenuto dell'hard disk, quali foto, video e musica.

In Local Files troveremo la lista dei file scaricati dal Gauntlet Node sul nostro iDevice.

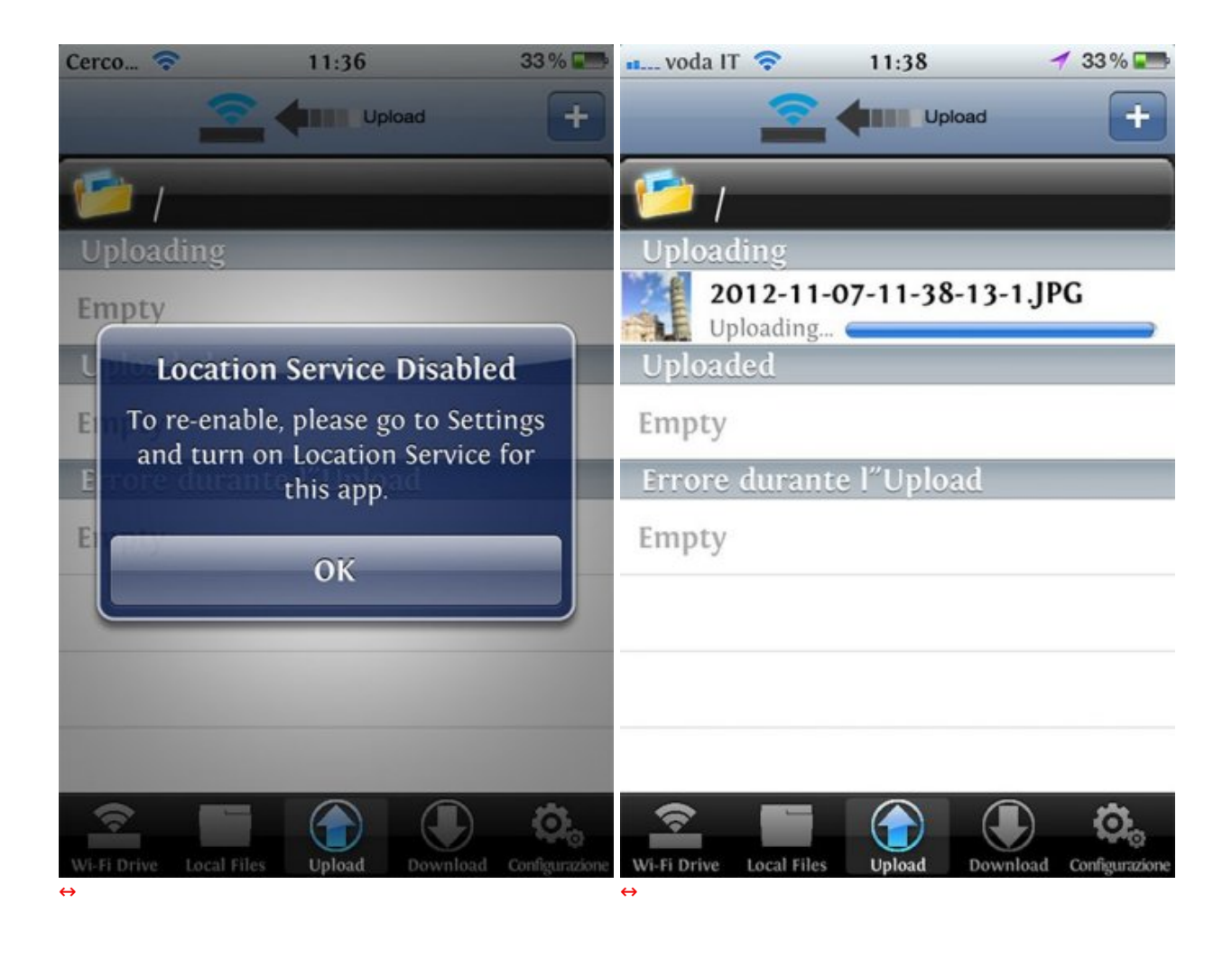

La terza scheda è dedicata all'upload di file dal device all'hard disk. Con nostro stupore, una volta cliccato sulla scheda Upload, l'applicazione ha mostrato a schermo un popup che indicava l'obbligatoria attivazione dei servizi di localizzazione per consentire l'upload di file.

Una volta abilitati, ci ritroveremo nella scheda e cliccando l'icona "+", in alto a destra, avremo la possibilità di selezionare immagini e video dalla raccolta, ma non file audio.

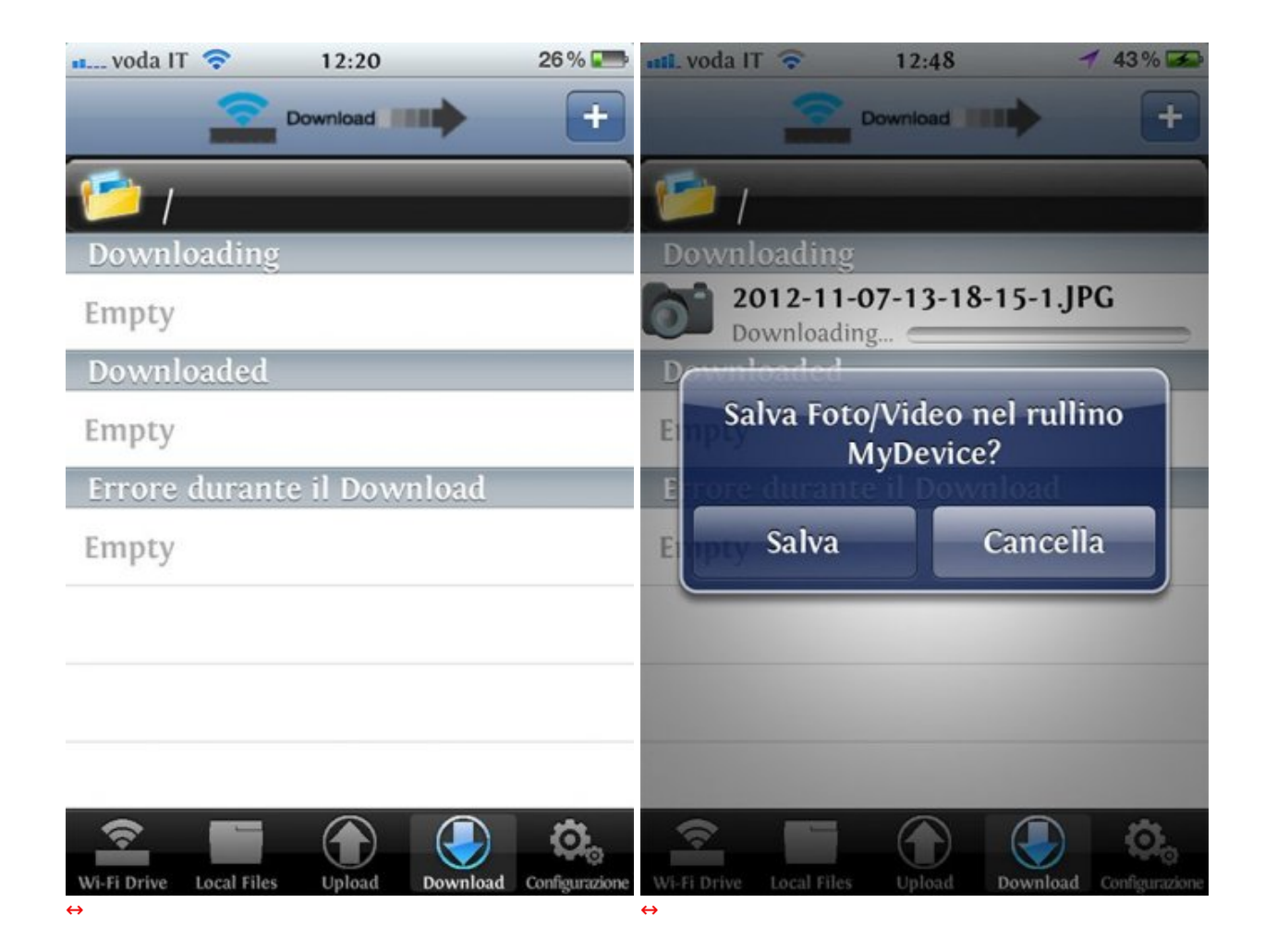

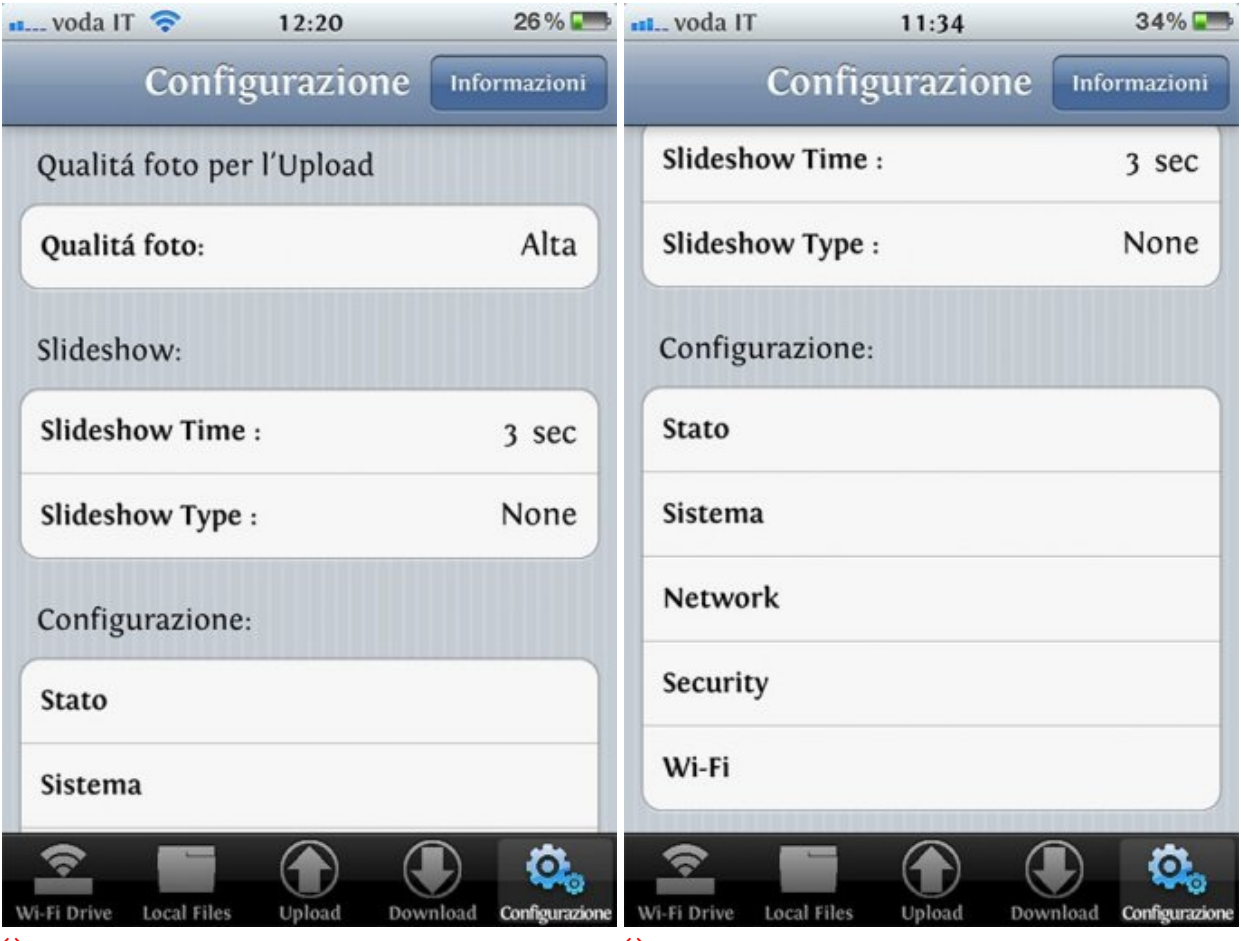

Vi è la possibilità di settare la qualità delle foto in upload che, con nostro dispiacere, nonostante possa essere impostata su "Alta", risulterà comunque non fedele all'originale.

### **7. Accesso al device - Android**

### **6. Accesso al device - Android**

La connessione al dispositivo da parte di terminali Android è analoga a quella vista in iOS.

Una volta effettuata l'associazione al box, bisognerà avviare l'applicazione Gauntlet Connect, scaricabile gratuitamente dal Play Store, che, tra l'altro, sembra essere molto più curata di quella vista sugli iDevice, come se team diversi avessero sviluppato i due software in modo autonomo.

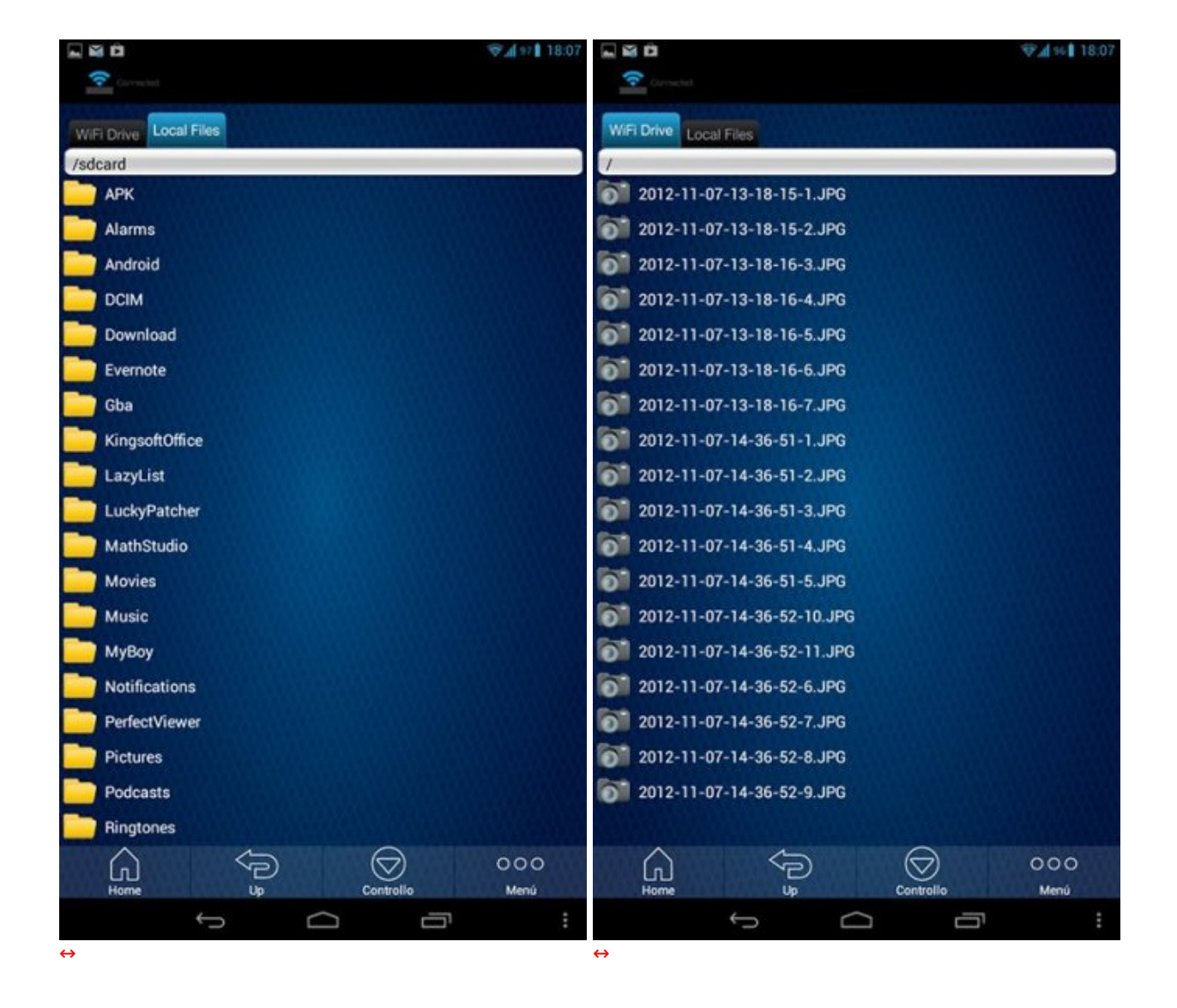

Ecco come si presenta l'applicazione sui dispositivi dotati di sistema Google, che risulta molto piacevole alla vista grazie alle icone ordinate e di qualità superiore rispetto a quelle viste su iOS.

In alto è presente l'icona di stato che indicherà se la connessione al Gauntlet Node sarà attiva o meno mentre, più in basso, vi saranno le schede "WiFi Drive" e "Local Files" identiche a quelle dell'applicazione sviluppata su dispositivi Apple.

Grazie alle quattro icone poste sulla barra inferiore sarà possibile effettuare tutte le operazioni già viste in

#### precedenze.

I pulsanti "Home" e "Up" verranno utilizzati per sfogliare le cartelle, per tornare alla radice o alla cartella precedente, mentre il pulsante "Controllo" verrà utilizzato per le operazioni di download, di upload e di modifica dei file.

Grazie alle quattro icone poste sulla barra inferiore sarà possibile effettuare tutte le operazioni già viste in

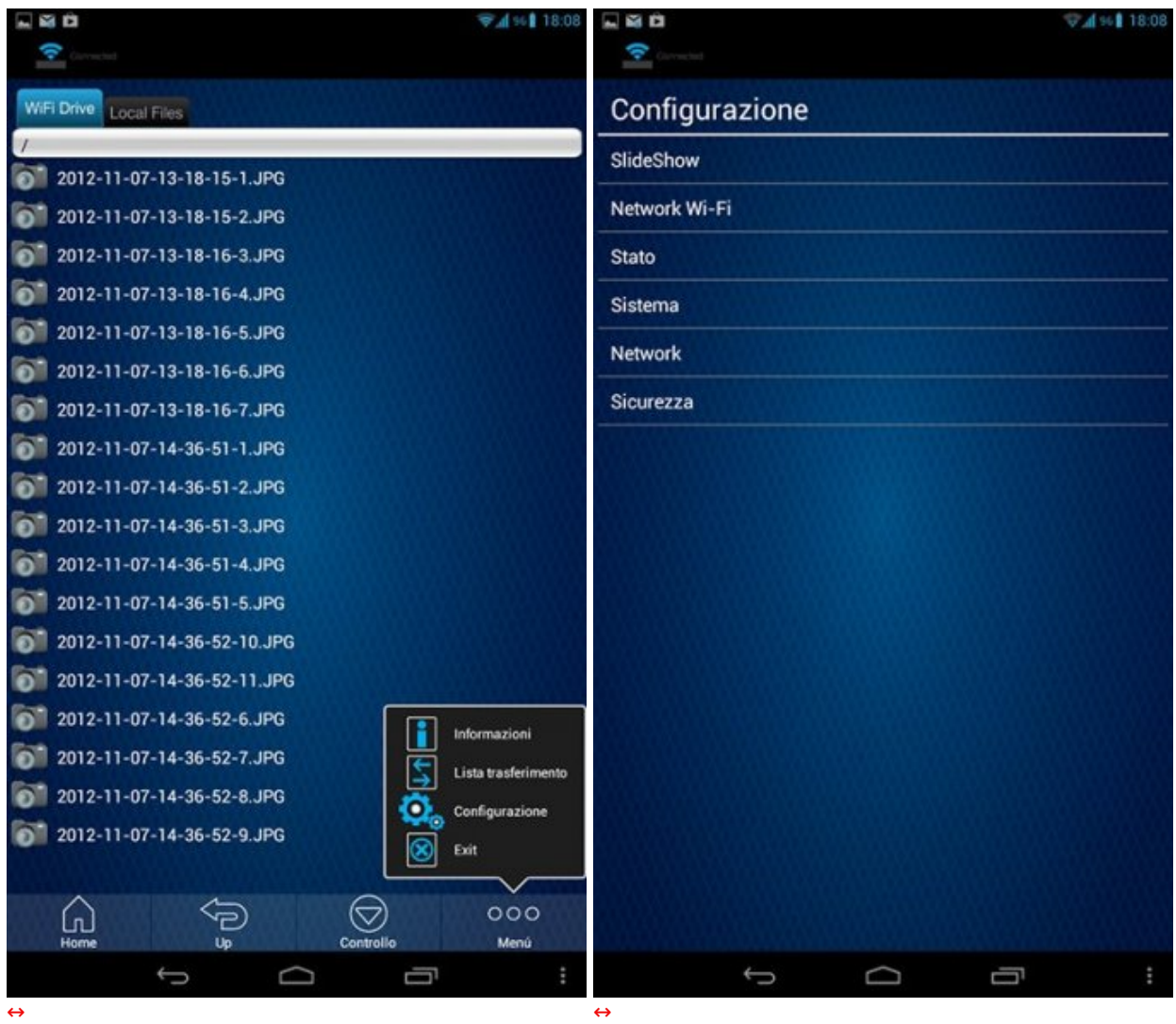

Il pulsante "Menù", come si può vedere dalla prima foto in alto, permette di accedere a varie funzionalità , tra cui la lista di trasferimento che, come vedremo più avanti, indicherà tutti i file in corso di upload e download e la configurazione del dispositivo.

A destra si possono vedere le varie opzioni di configurazione già conosciute.

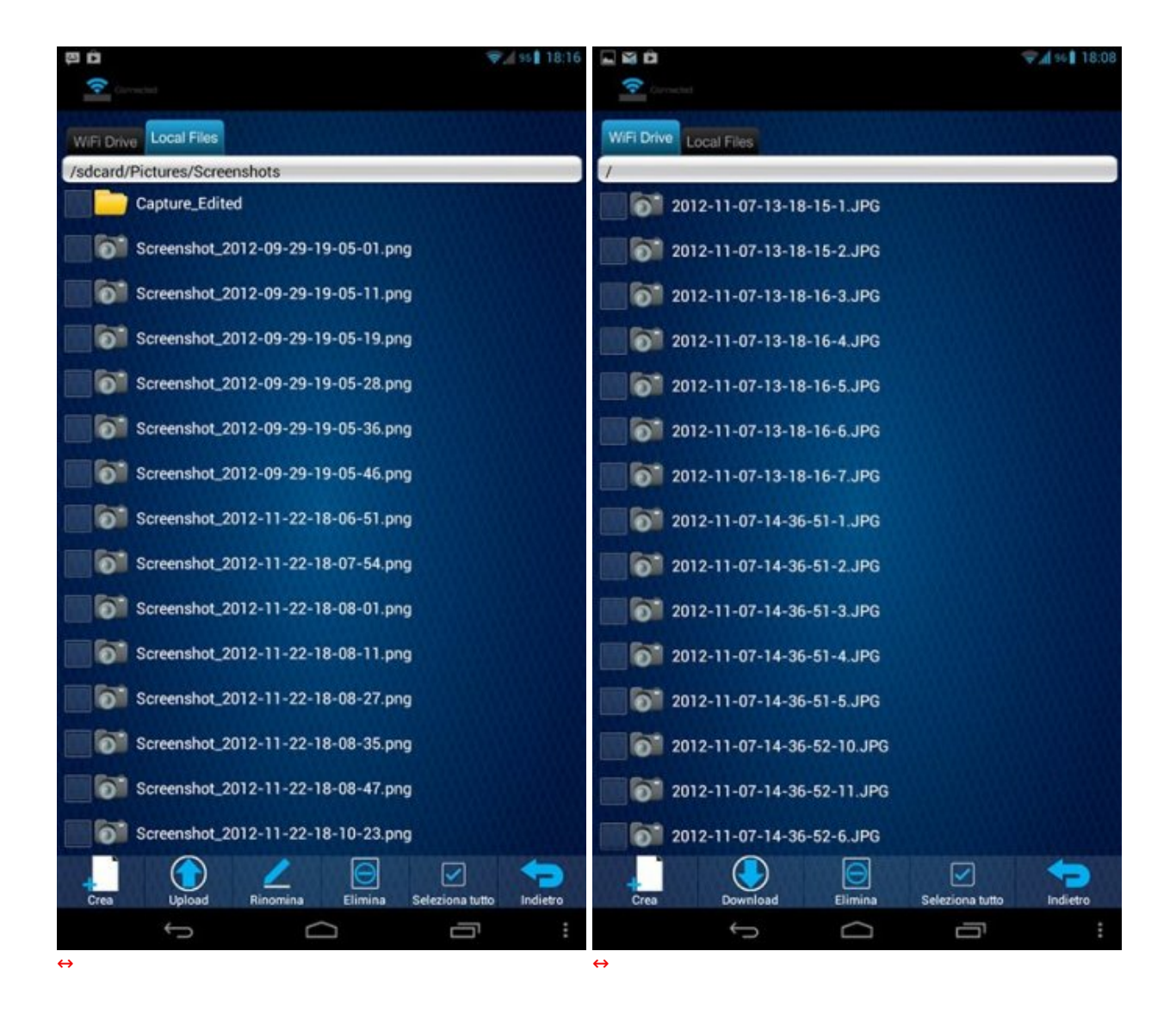

In alto viene mostrata l'interfaccia che permette l'upload ed il download di file dal/al Gauntlet Node.

Le icone in basso danno la possibilità di creare una nuova cartella, di rinominare o eliminare un file o una cartella, e di selezionare tutti i documenti mostrati a schermo.

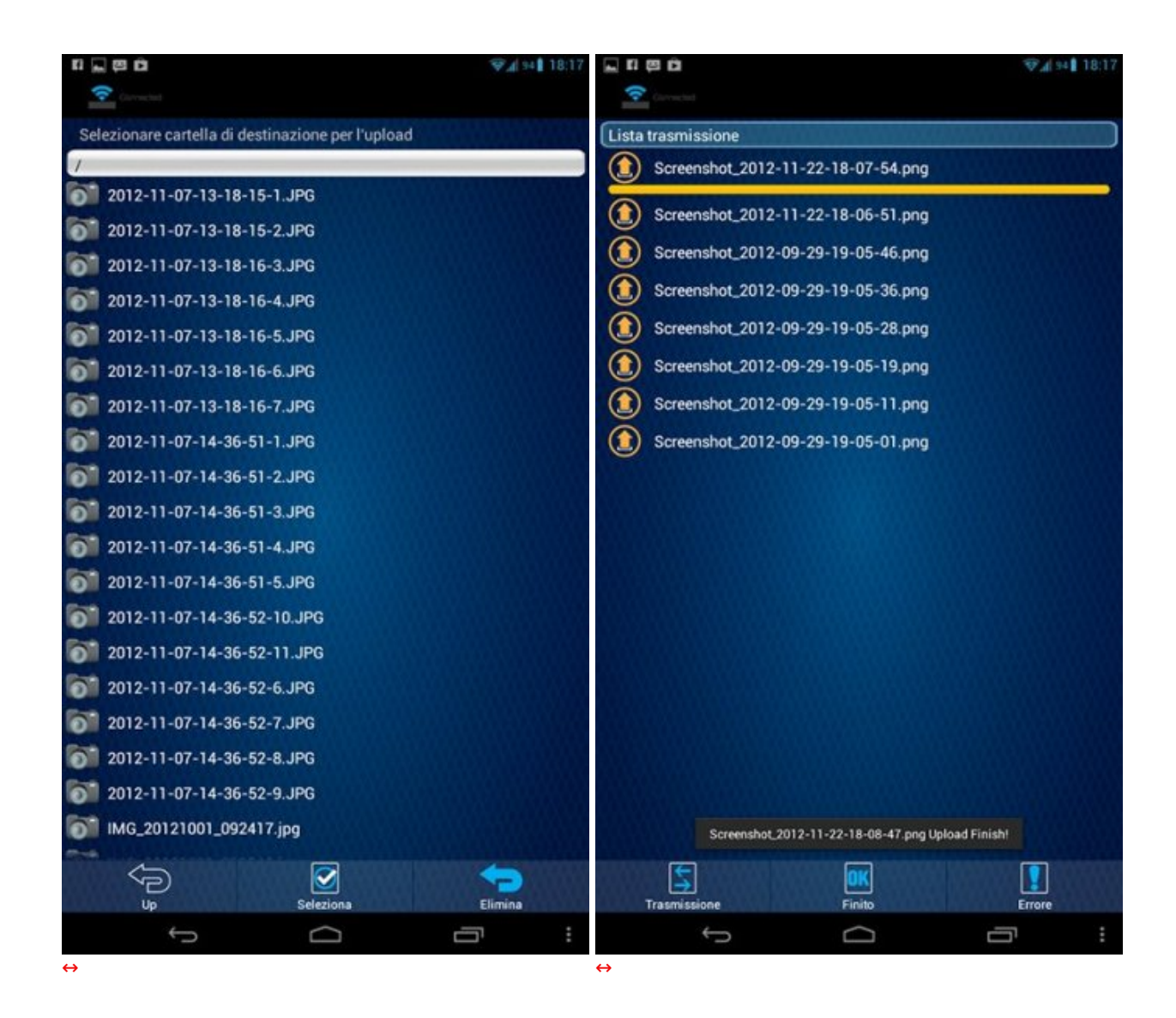

Una volta selezionata l'operazione di upload, verrà richiesta la cartella in cui verranno collocati i file.

A destra si può notare la lista trasmissione, in cui sono indicati tutti i file in trasferimento.

Una volta terminato l'upload, i file scompariranno dalla lista e basterà premere il pulsante "Finito" per ritornare alla scheda "Local Files".

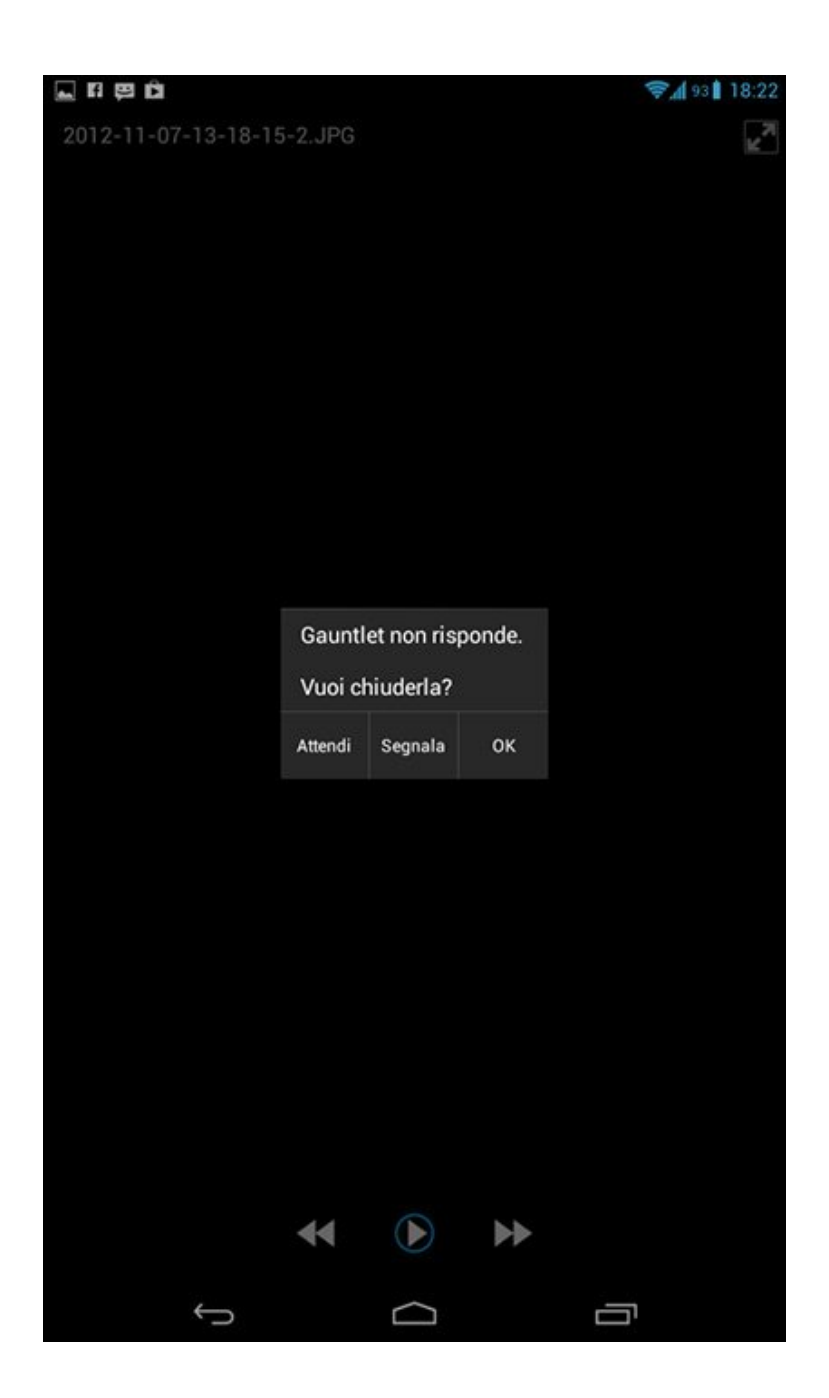

### **8. Conclusioni**

### **8. Conclusioni**

Il Gauntlet Node di Patriot Memory riesce a ricreare egregiamente un ambiente di condivisione dati,↔ casalingo e non, dando la possibilità agli utenti di accedere, anche a grandi distanze, ad immagini, musica, video e documenti.

Una menzione d'onore va agli ottimi materiali utilizzati che donano al box solidità e lo rendono piacevole al tatto.

La cornice in plastica lucida non è immune dal trattenere sia le impronte che la polvere, mentre la parte superiore e quella inferiore, essendo gommate, potrebbero risentire anch'esse delle "tracce" di utilizzo, rendendone difficile la pulizia.

Il Gauntlet Node, inoltre, si comporta come un ottimo box esterno se utilizzato tramite la veloce interfaccia USB 3.0.

Per quanto riguarda la connessione da dispositivi mobili, bisogna sottolineare come Apple abbia sicuramente limitato i propri device dal punto di vista della compatibilità e dell'accesso ai dati interni, Nessun aggiornamento, purtroppo, per quanto riguarda l'applicazione "Gauntlet Connect".

Luci e ombre, quindi, per questo interessante dispositivo che, a nostro avviso, può e deve essere ulteriormente migliorato sia per flessibilità che per fruibilità , considerate le potenzialità espresse, con il rilascio di ulteriori nuovi aggiornamenti da parte del produttore.

Il prezzo su strada, di 99 euro, non è particolarmente contenuto in relazione a quanto emerso dalla nostra prova ma, qualora il prodotto venisse perfezionato, potrebbe risultare molto competitivo.

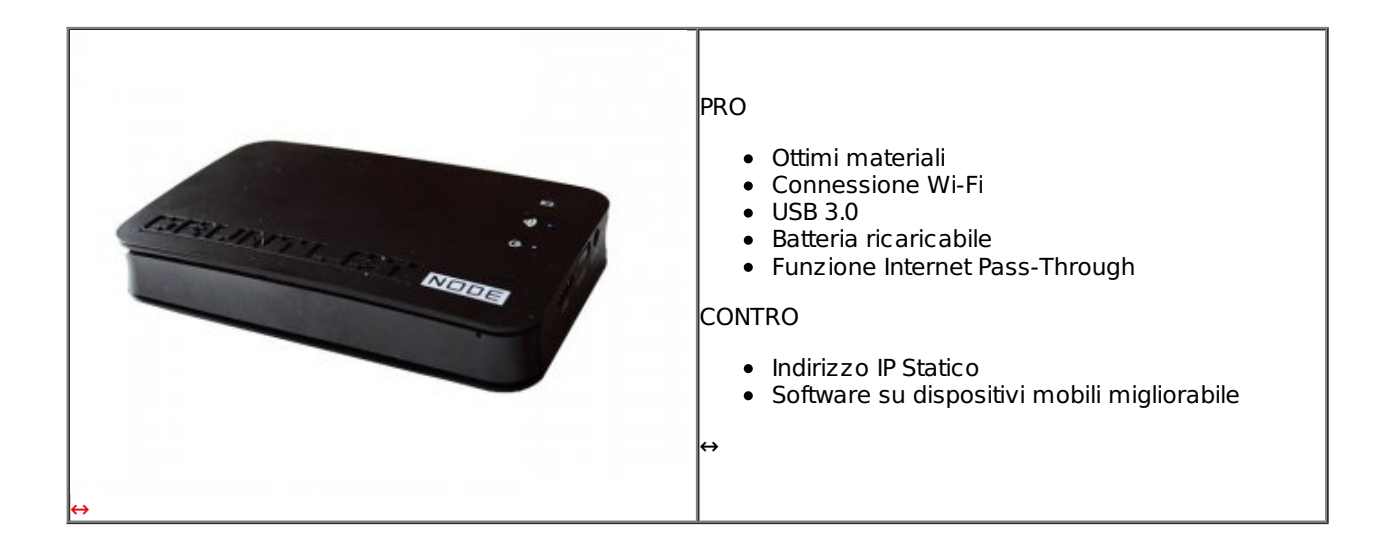

**Si ringrazia Patriot Memory per l'invio del sample oggetto della nostra recensione.**

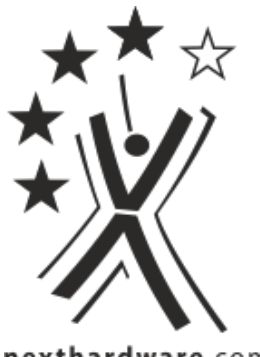

nexthardware.com

Questa documento PDF è stato creato dal portale nexthardware.com. Tutti i relativi contenuti sono di esdusiva proprietà di nexthardware.com.<br>Informazioni legali: https://www.nexthardware.com/info/disdaimer.htm